# **RECURRENT RAYUELA**

**BY RAFAEL LOZANO-HEMMER**

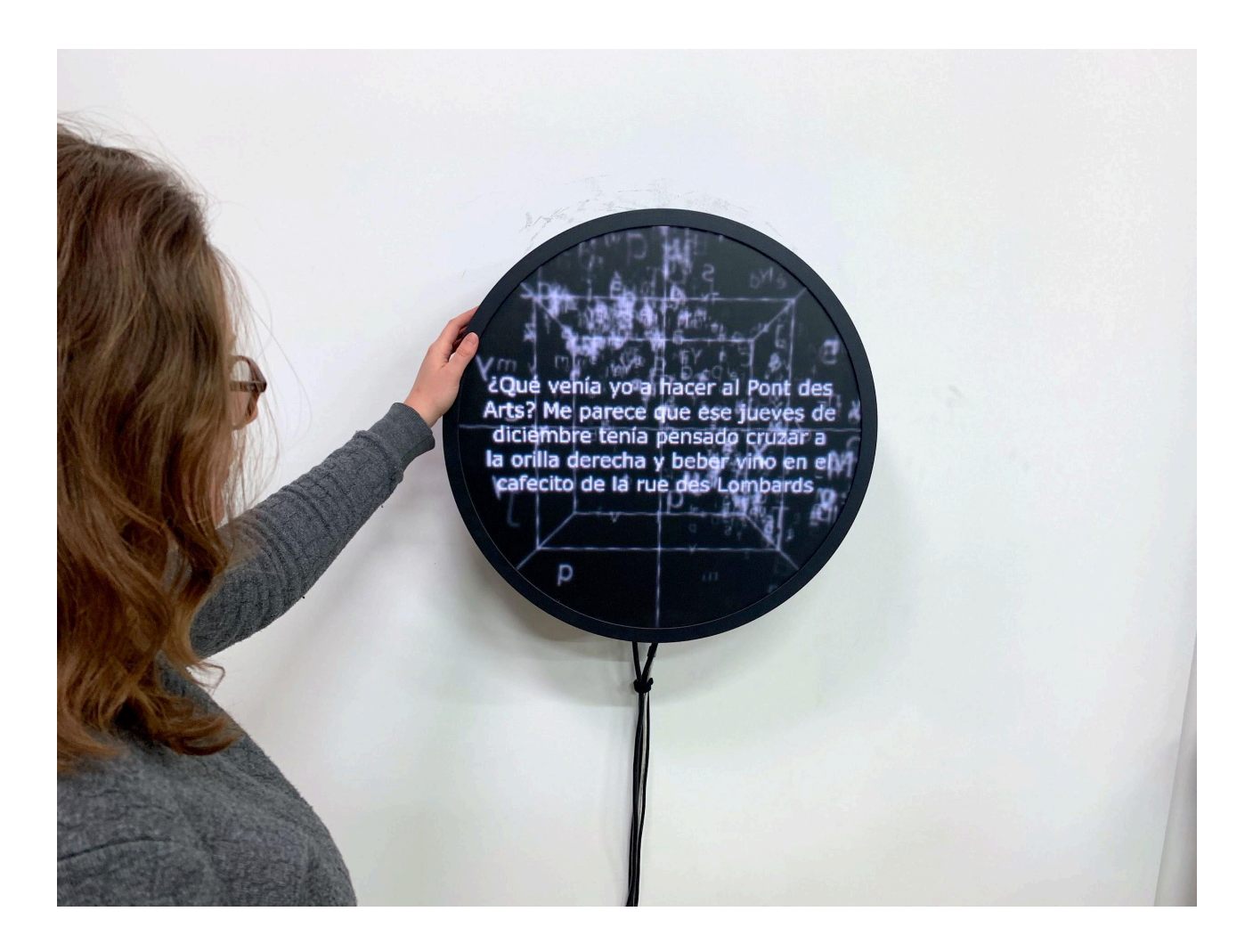

Version : 2024-04-05

## **TABLE OF CONTENTS**

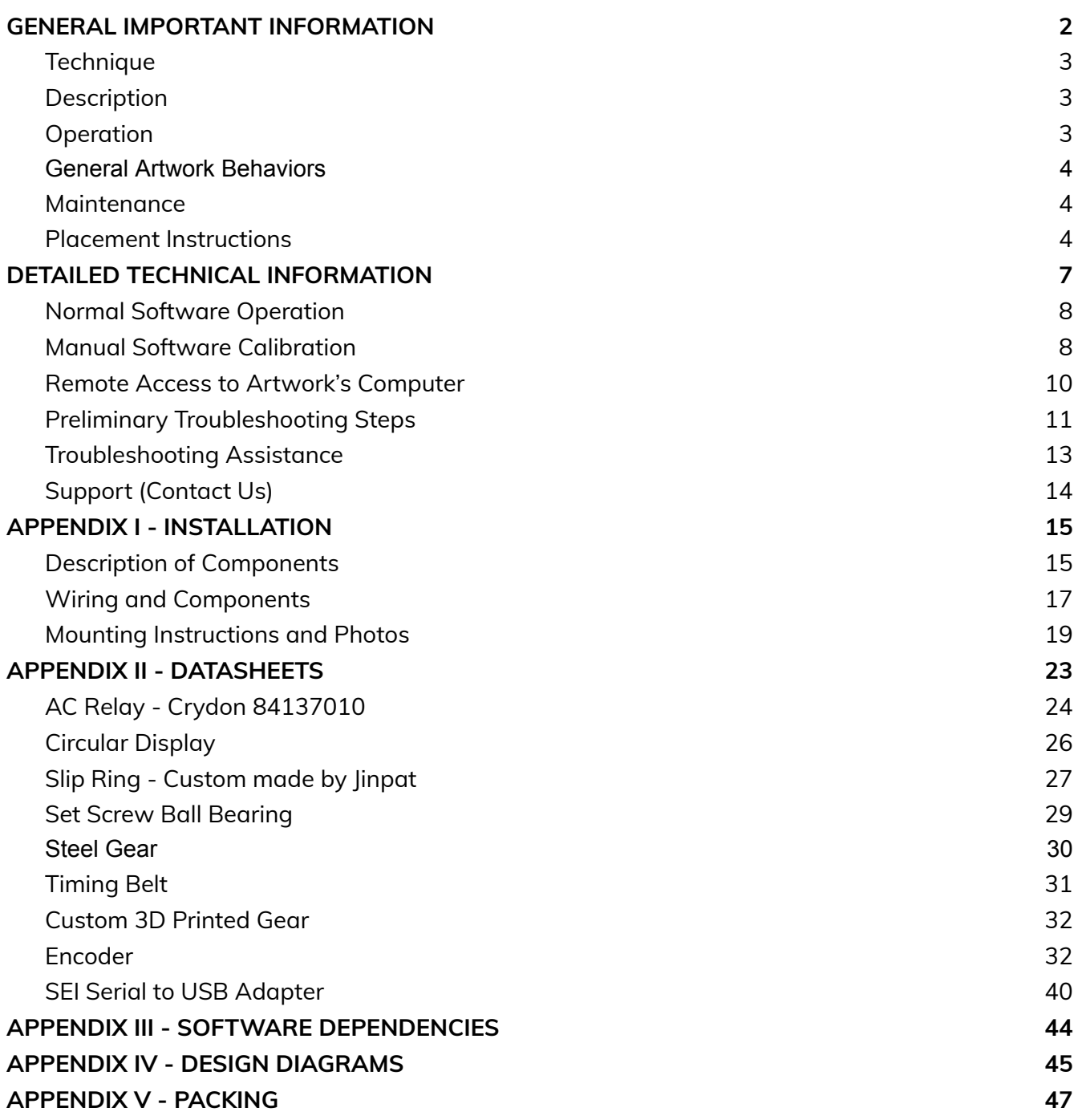

## <span id="page-2-0"></span>**GENERAL IMPORTANT INFORMATION**

**This short section must be read for proper operation.**

## **RECURRENT RAYUELA (2020)**

### **BY RAFAEL LOZANO-HEMMER**

### <span id="page-3-0"></span>**Technique**

Custom-made circular display, rotary encoder, computer and custom software.

### <span id="page-3-1"></span>**Description**

"Recurrent Rayuela" (Text Stream 6) is a generative artwork made with the 155 chapters of the experimental novel "Rayuela" (Hopscotch) published in 1963 by Argentine writer Julio Cortázar. The piece consists of a black circular screen that shows a cube with thousands of letters from the book in a fluid, animated pool. When the screen is manually rotated by a visitor, the cube tumbles around and the letters become turbulent; after a few seconds, random excerpts from the novel emerge on screen from the turbulence. As soon as the rotation ends the excerpts disappear and the pool of letters stabilizes again.

### <span id="page-3-2"></span>**Operation**

*Please refer to Appendix I - [Installation](#page-15-0) for detailed system information and wiring diagram.*

- 1. To turn the piece ON, press the computer's power button.
- 2. Once you have turned the computer ON, the piece should start automatically after about 5 minutes. Be patient; once you see the display illuminate, wait another minute for the software to start up.
- 3. To turn the piece OFF, press the computer's power button for 3 seconds.
- 4. Please wait until the display and computer have finished their shutdown routine and have cooled down before turning the piece ON again. At minimum, this should be after waiting at least 5 minutes.

### <span id="page-4-0"></span>**General Artwork Behaviors**

At rest, a cube is displayed with thousands of letters from the book in a fluid, animated pool.

When the screen is manually rotated by a visitor, the cube tumbles around and the letters become turbulent; after a few seconds, random excerpts from the novel emerge on screen from the turbulence being displayed leveled to the ground to make it easy to read. The text will stay leveled and visible as long as the display rotates.

As soon as the rotation ends the excerpts disappear and the pool of letters stabilizes again at the bottom of the cube.

### <span id="page-4-1"></span>**Maintenance**

The screen that displays the piece has an acrylic finish. You should use a static-free lint cloth slightly dampened with water (common computer cleaning cloths) to clean smudges or fingerprints. Do not use any cleaning product or rough sponges or cloths, as they can remove the finish on the acrylic.

The metal outer casing can be cleaned with a regular all-purpose cleaner. Do not use harsh cleaners or rough sponges. Remove dust using a feather duster, such as those produced by Swiffer. We recommend cleaning the piece at least every two months.

### <span id="page-4-2"></span>**Placement Instructions**

The piece weighs approximately 21 kg and can only be hung on a reinforced, load-bearing wall. The screen's centre should be positioned at 1.5 metres from the ground, which means that the bracket's holes should be anchored to the wall at 1.7 metres from the ground (the bracket is offset from the display's centre by 20 cm.) Please refer to the mounting [instructions](#page-19-0) section for more details.

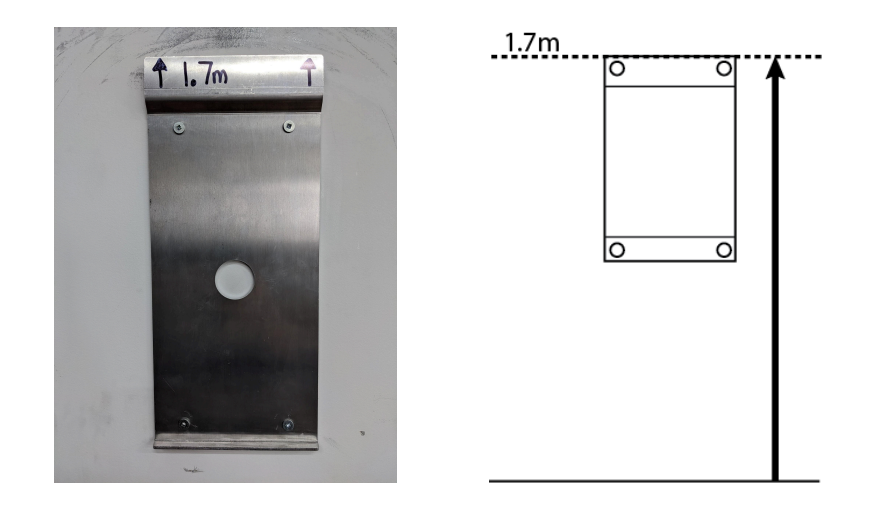

The piece needs ample space around it to allow for user participation. There cannot be loose fabrics, wall hangings or cabinetry next to the piece that can get caught in the piece while spinning or restrict movement.

The piece should not sit in direct sunlight as it will make the display harder to see and will heat the piece's internal electronics to a higher-than-functional operating temperature.

The computer is separate from the display hanging on the wall. Two cables run from the computer to the wall-mounted piece; keep this in mind when positioning the computer. The cables cannot run longer than 10 metres. Five metres or less is the preferred distance. For the usb cable if the wall-mounted piece is more than five metres away from the computer a usb extender should be used.

If the computer will live in a closed space such as a closet or cabinet, there should be vent holes to allow warmed air to exit the space.

## <span id="page-7-0"></span>**DETAILED TECHNICAL INFORMATION**

### <span id="page-8-0"></span>**Normal Software Operation**

Recurrent Rayuela uses a custom software run on Touch Designer 099. This software should start up automatically when you turn on the computer, more or less a minute after you see light on display. If the piece does not start up automatically after that delay, you can start-up the application by clicking on the icon on the desktop of the computer. With the wireless keyboard provided, turn the keyboard ON, then use the mouse to double-click on the application icon. If you cannot see the mouse pointer, move it to the top left of the screen until you can. If you are still having issues, try changing the keyboard's batteries. Once done, turn the keyboard OFF to preserve batteries.

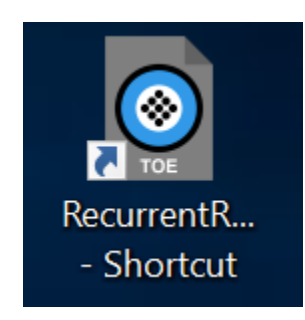

### <span id="page-8-1"></span>**Manual Software Calibration**

To see if the piece is properly calibrated, give the display a good spin and observe the position of the text.

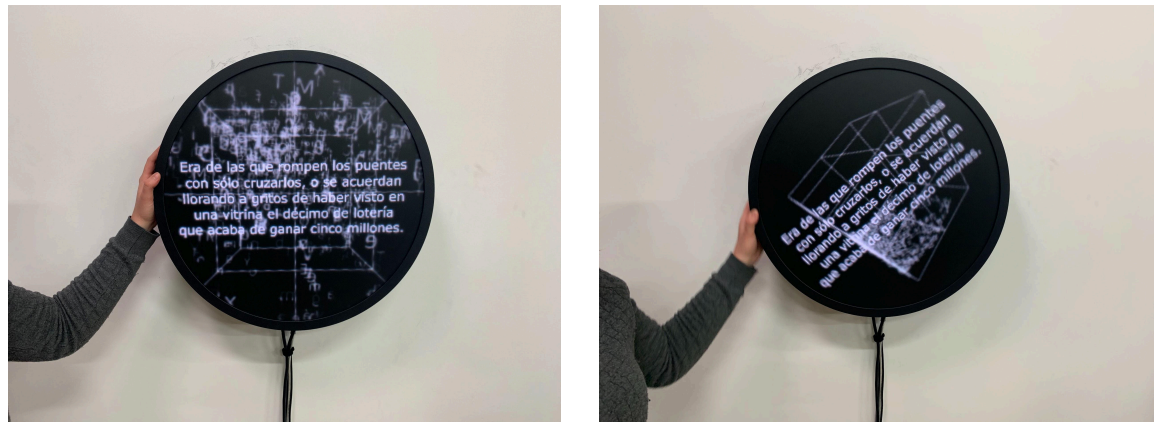

*Left: Text properly centred; Right: Text askew, calibration needed.*

During the rotation, if the text is not centred on the screen, the sensor will need to re-learn its relationship to the screen, in order for the text to be straightened out anew. The sensor (located inside the piece) keeps track of the screen's rotation and offsets the displayed text accordingly.

To re-calibrate, press **key C** on the keyboard, which should display a text like in pictures below. Rotate the screen slowly, until the text being displayed on the screen is correctly positioned, as shown in the images below. Press **key C** again to get out of the calibration. **Press key S to save calibration**.

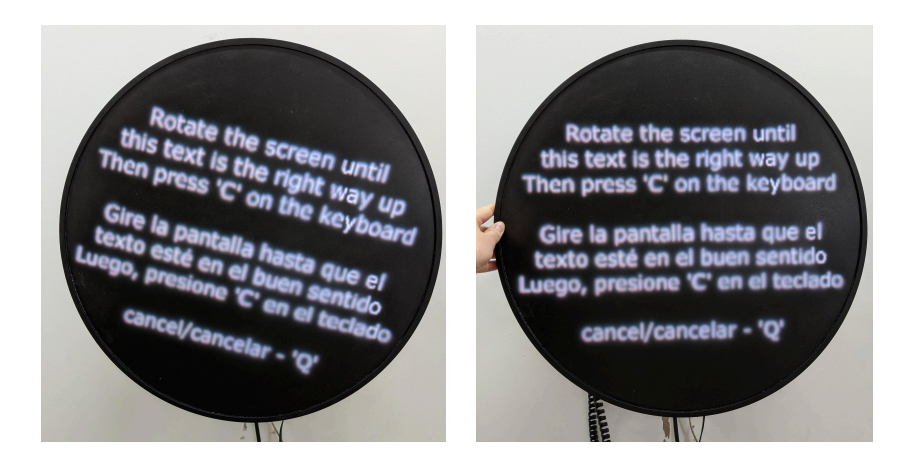

*Left: After Pressing key C to calibrate, you should see these onscreen instructions. Right: Rotate the screen until the text is upright, as shown in the above image. Press key C again when done, or key Q to exit calibration*

Once you're out of the calibration mode and have saved it, confirm the calibration is correct by ensuring the words are horizontal and centred on the screen and that the pool of letters stabilizes towards the bottom of the screen, matching the gravity.

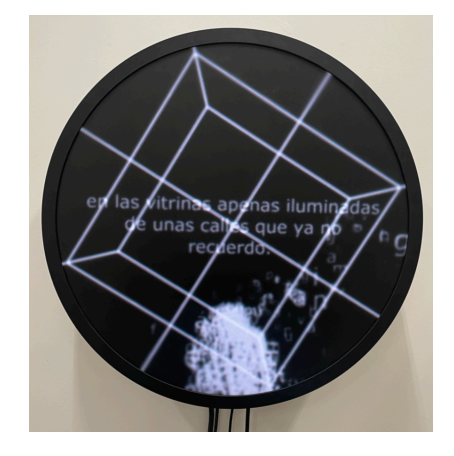

**Important Note:** Usually, the circular display's playback default is a 256 x 256 window from the top left side of the screen. If you need to find the cursor and are having a hard time finding it, try moving it towards the top left.

### <span id="page-10-0"></span>**Remote Access to Artwork's Computer**

There is a software installed on the computer running this artwork that allows the studio to connect remotely to the artwork. This feature is helpful when you require assistance from the studio, as we can remotely connect to it, do a quick inspection, and do a debugging session of your components, if needed. In order to enable this feature, the computer has to be connected to the internet at all times. Depending on the computer's operating system (Windows 7/8/10/11, OSX), the procedure to set the computer online will vary. Please look online for tutorials, if necessary.

### <span id="page-11-0"></span>**Preliminary Troubleshooting Steps**

#### **After pressing the computer's power button, nothing seems to happen.**

Ensure the computer is receiving power correctly: its power LED should turn On/Off when the computer switches On/Off. Ensure the power cable connects firmly to the computer and to the power source. Check if the computer feels hot, or if you can feel the fan running from the top of the computer, both of which indicate that the computer is running and receiving power.

Furthermore, if the display is correctly receiving power, a light will be visible on the left side of the perforated metal backing (check this by looking at the side of the piece, though if the room is bright, it may be difficult to see this light.) Ensure the power cable connects firmly into the display and to the power source.

Check that the HDMI or USB cable have not become loose, both of which are accessible from the back of the piece and at the computer's connectors.

If the computer seems to run (check if the computer feels hot, or if you can feel the fan running from the top of the computer), you might try a hard shutdown of the computer by holding the computer power button for 10 seconds, then press it once after 3 seconds.

After all this, the display still shows no signal: remove the screen from the wall following the *Mounting [Instructions](#page-19-0) and Photos* and ensure that all cable connections are secured.

#### **While spinning, the piece does not react, and/or the image is frozen.**

If the image is frozen, it might be because the display connection has been disrupted: secure the HDMI cable connections. HDMI cable is well connected, re-cycle the computer's power. Turn the computer OFF, wait a minute, then turn it ON again.

#### **While the display is rotating, the text is not centred.**

#### Follow the *[re-calibration](#page-8-1) instructions*.

While rotating, is the text offset, but then moves back to centre as it slows down? This could be a software or an encoder issue. Please *[contact](#page-13-0) the studio* for assistance.

#### **While the display is rotating, the text appears very jittery.**

The text might appear shaky or glitchy if the software is running at a lower-than-ideal framerate. This can happen if the computer gets overheated or has too many processes running at once. Try turning OFF the computer, waiting 5 to 30 minutes until the computer is cooler, then turning it back ON again.

### <span id="page-13-0"></span>**Troubleshooting Assistance**

Prior to contacting the Antimodular Studio with a problem about your artwork, please ensure that you went through the preliminary troubleshooting steps outlined in the previous section.

**The troubleshooting process will vary depending on the problem. In order to make the process easier, it is recommended that you collect and send the following information to the studio:**

- Date and time when the problem first happened;
- Description of the problem;
- Actions taken so far and conclusions;
- Detailed photographs (or videos) displaying the problem;
- Detailed photographs (or videos) of the suspected faulty component;
- Detailed photographs (or videos) of the whole artwork and its surroundings;
- Personnel involved.

## <span id="page-14-0"></span>**Support (Contact Us)**

If you would like support for the piece, please feel free to call Lozano-Hemmer's studio in Canada:

Antimodular Research 4462 rue Saint-Denis Montréal, Québec, Canada H2J 2L1 Tel 1-514-597-0917 info@antimodular.com [www.antimodular.com](http://www.antimodular.com)

## <span id="page-15-0"></span>**APPENDIX I - INSTALLATION**

## <span id="page-15-1"></span>**Description of Components**

This artwork requires the following components:

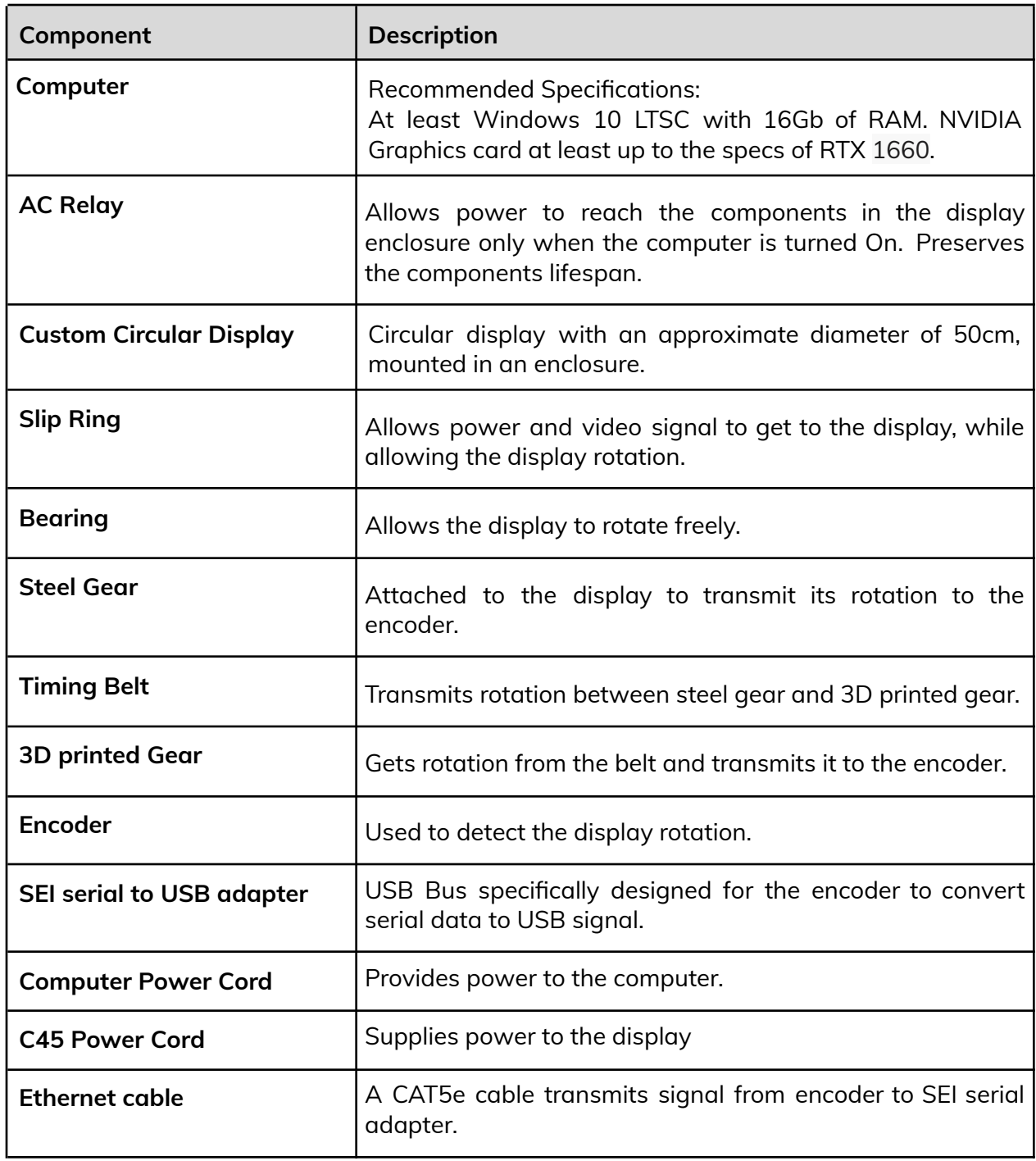

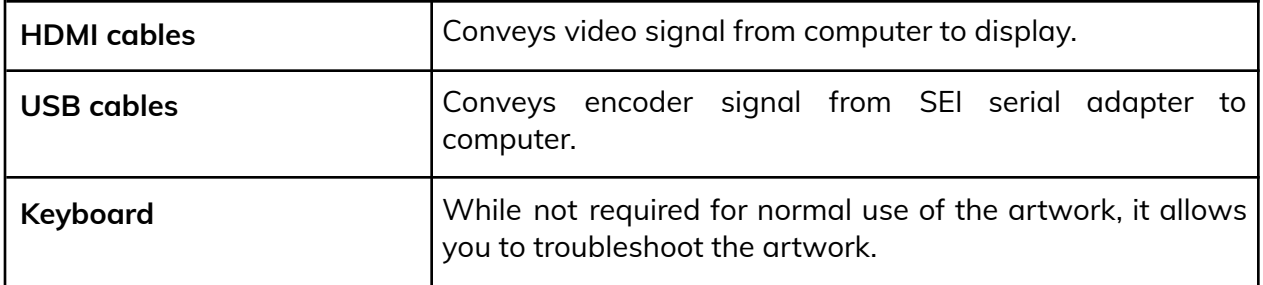

## <span id="page-17-0"></span>**Wiring and Components**

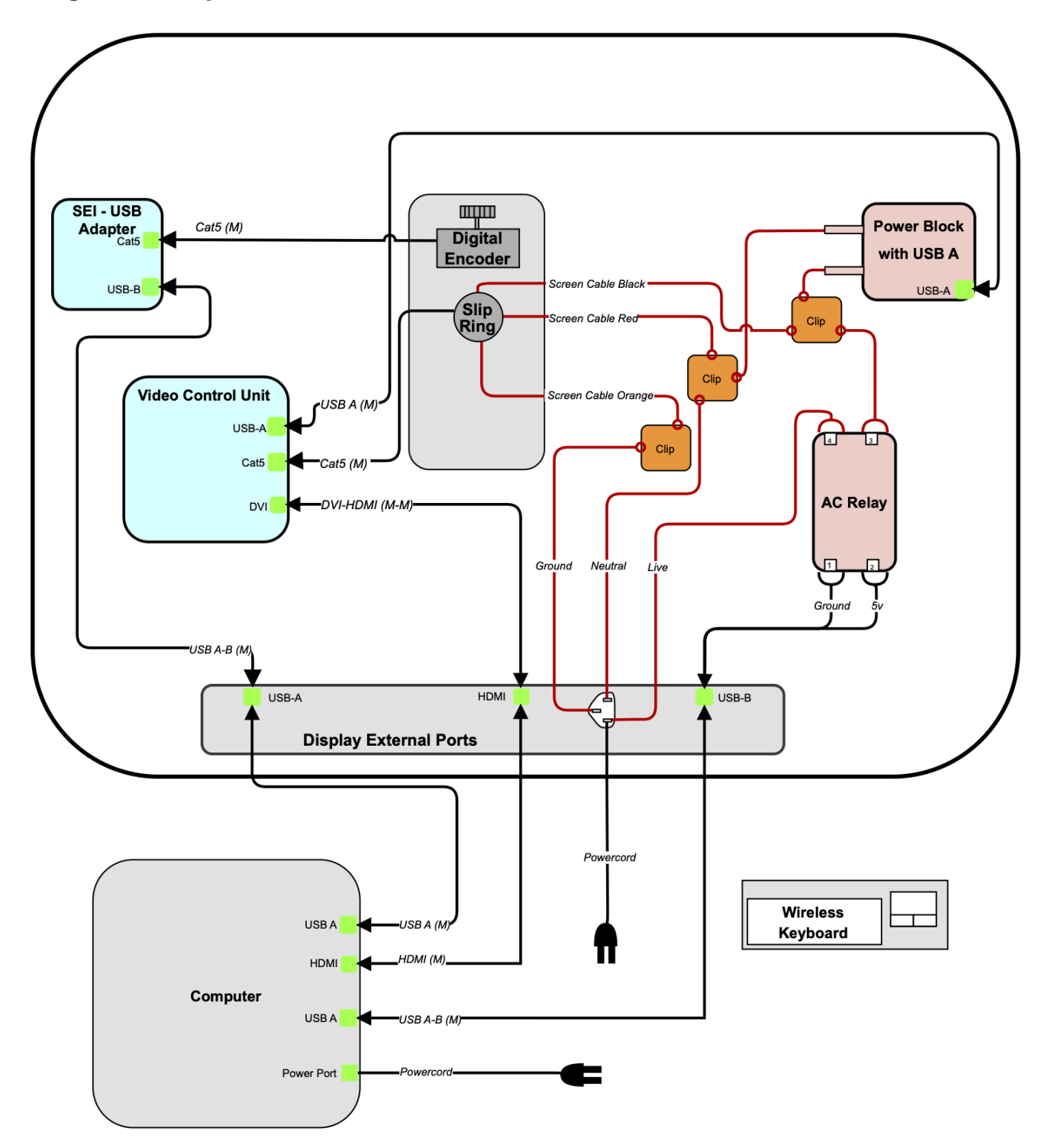

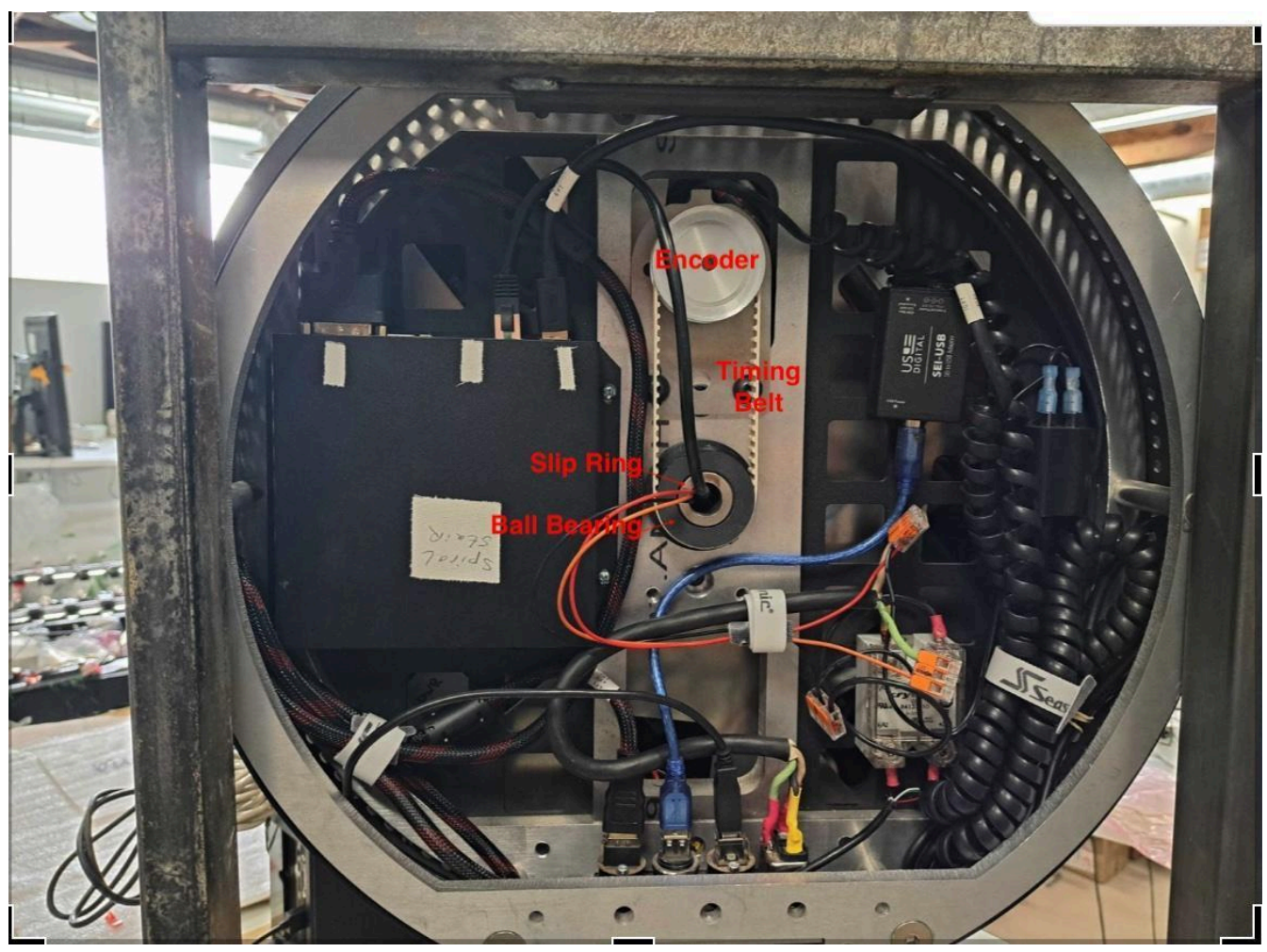

*Diagram Showing where the Slip Rig, Ball Bearing, Timing Belt and Encoder are*

### <span id="page-19-0"></span>**Mounting Instructions and Photos**

Installation requires two assistants. Throughout the installation process, ensure that the circular display is always rested on a clean, flat, cushioned surface, to prevent any damage to the screen's surface and to the LEDs. Wear gloves, although the pictures below show people handling the piece with their bare hands this is not at all recommended. Wearing gloves helps to prevent damage to the piece.

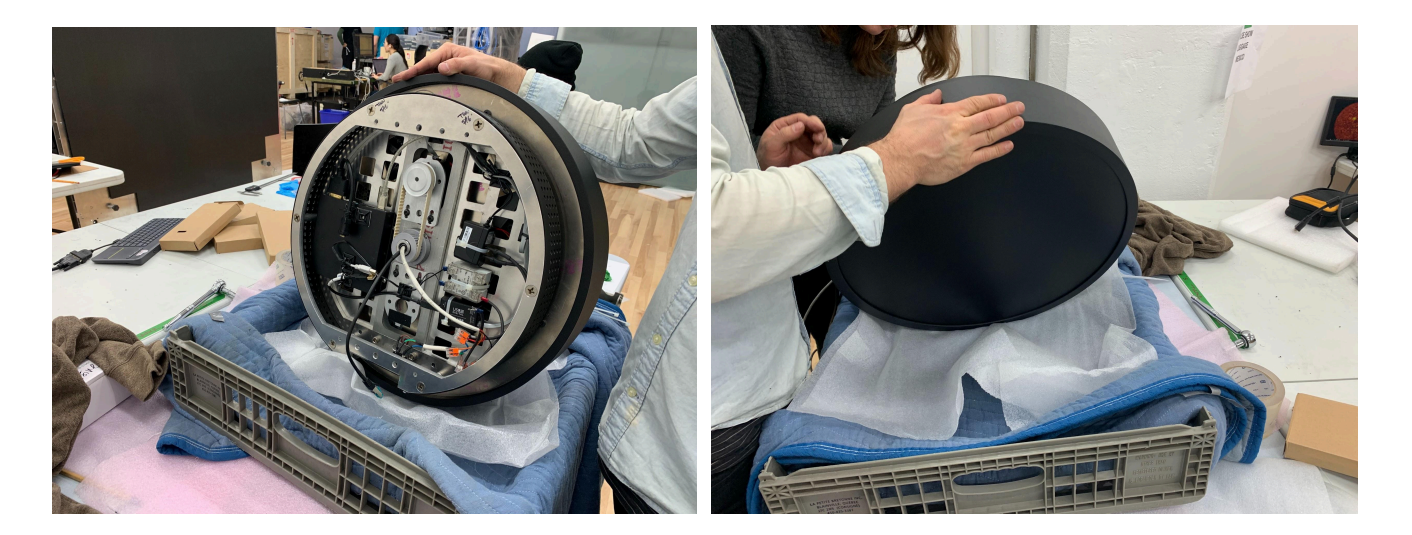

1. Hang the custom bracket on the reinforced wall. The top of the bracket should be positioned at 1.7 metres from the ground. To attach the bracket to the wall, use six washers and four screws in total: two washers on each side on the top of the bracket, and one washer on each side on the bottom of the bracket.

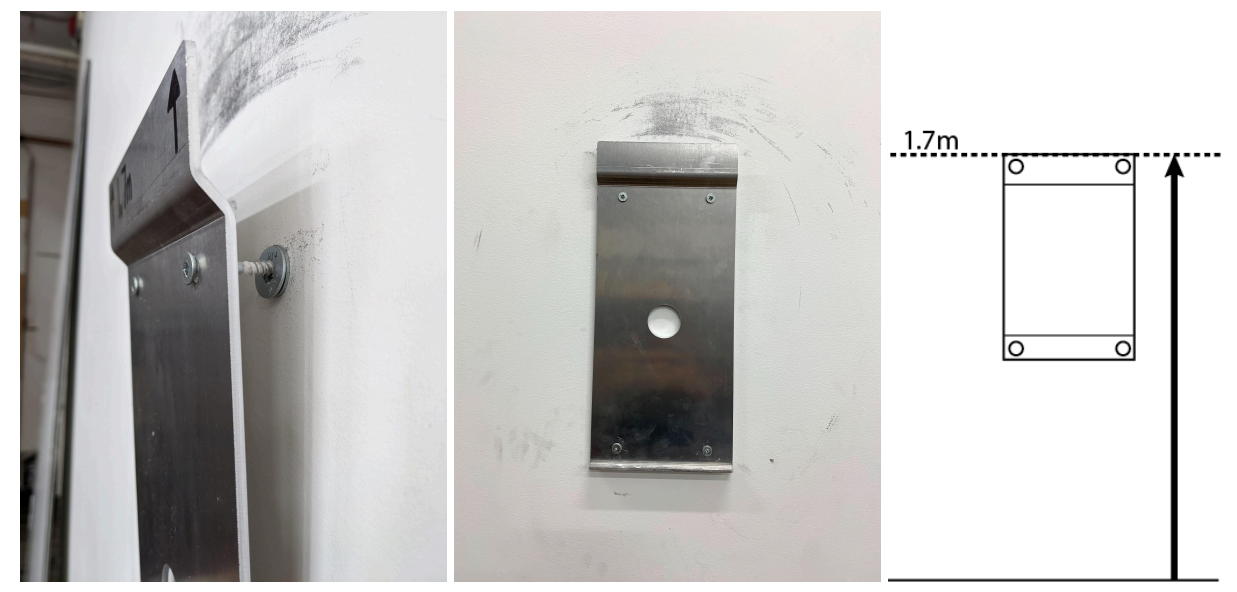

2. Below is a photo of the correct cable set-up on the back of the display. The gear in the centre of the display rotates; stay clear of this area when manipulating the cables.

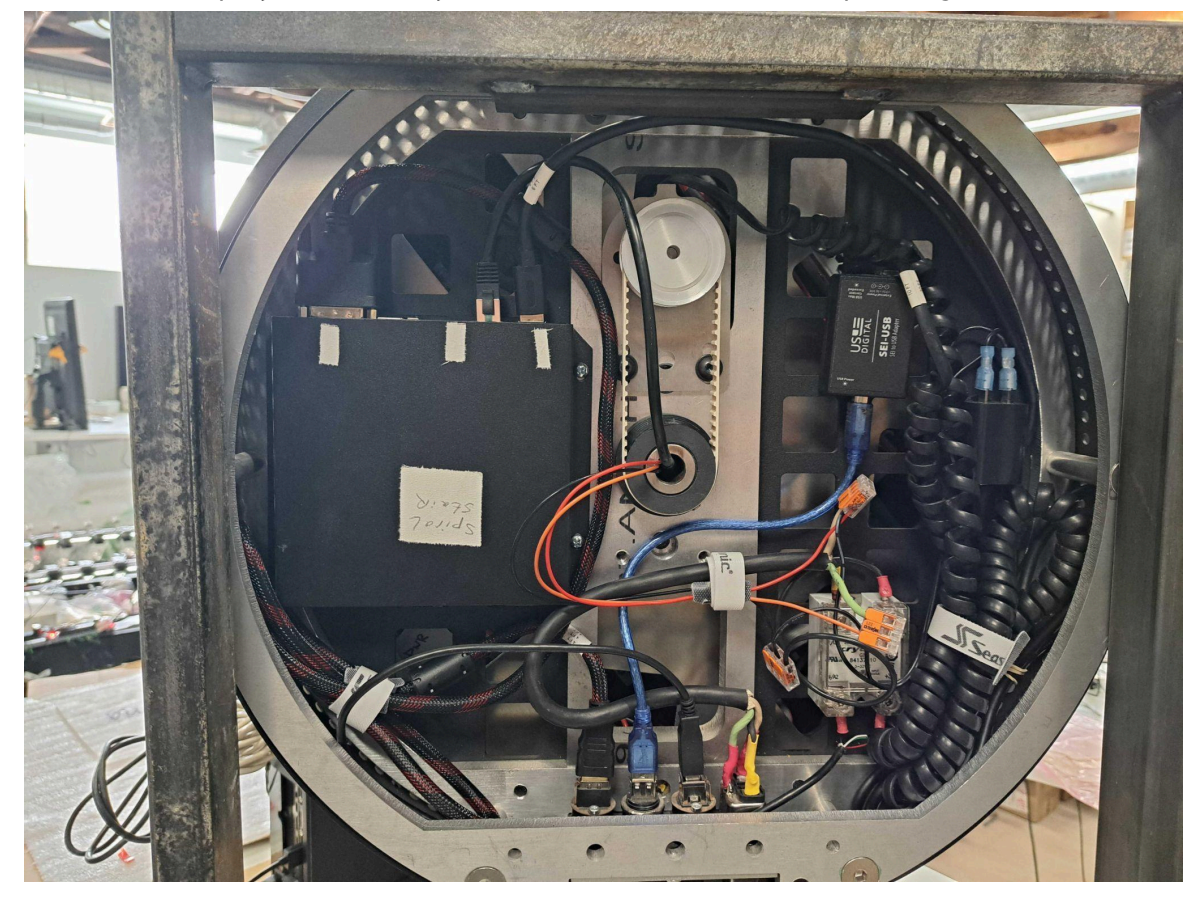

On the left, there will be a HDMI female and an open USB cable. Plug your HDMI cable and USB extender into their respective insert, then use the velcro ties to secure the cables in place. When tying down the cables with the velcro, do not put too much strain on any of the connections.

3. With the help of two assistants, install the display onto the wall. It helps if one assistant is bearing most of the weight, and the other is guiding it onto the wall bracket. The person guiding will stand to the side of the piece, helping bear some of the weight. This person will need to check if the display is high enough on the wall to catch the wall bracket, and if the back of the screen stays straight during this process.

Now, carefully pick up the display, trying to minimise it from spinning during the installation process. Position the bottom of the display at a slight 15 degree angle away from the wall. When approaching the wall, the screen will need to be raised slightly higher than the wall bracket. Then, lower the display so that the top and bottom of the bracket sit securely in the custom backing of the display. The bracket and the back of the display interlock into place.

If the back of the display is not flush on the wall, then simply remove the display from the bracket and try again. Once secured, the display should sit firmly on the wall, especially while spinning.

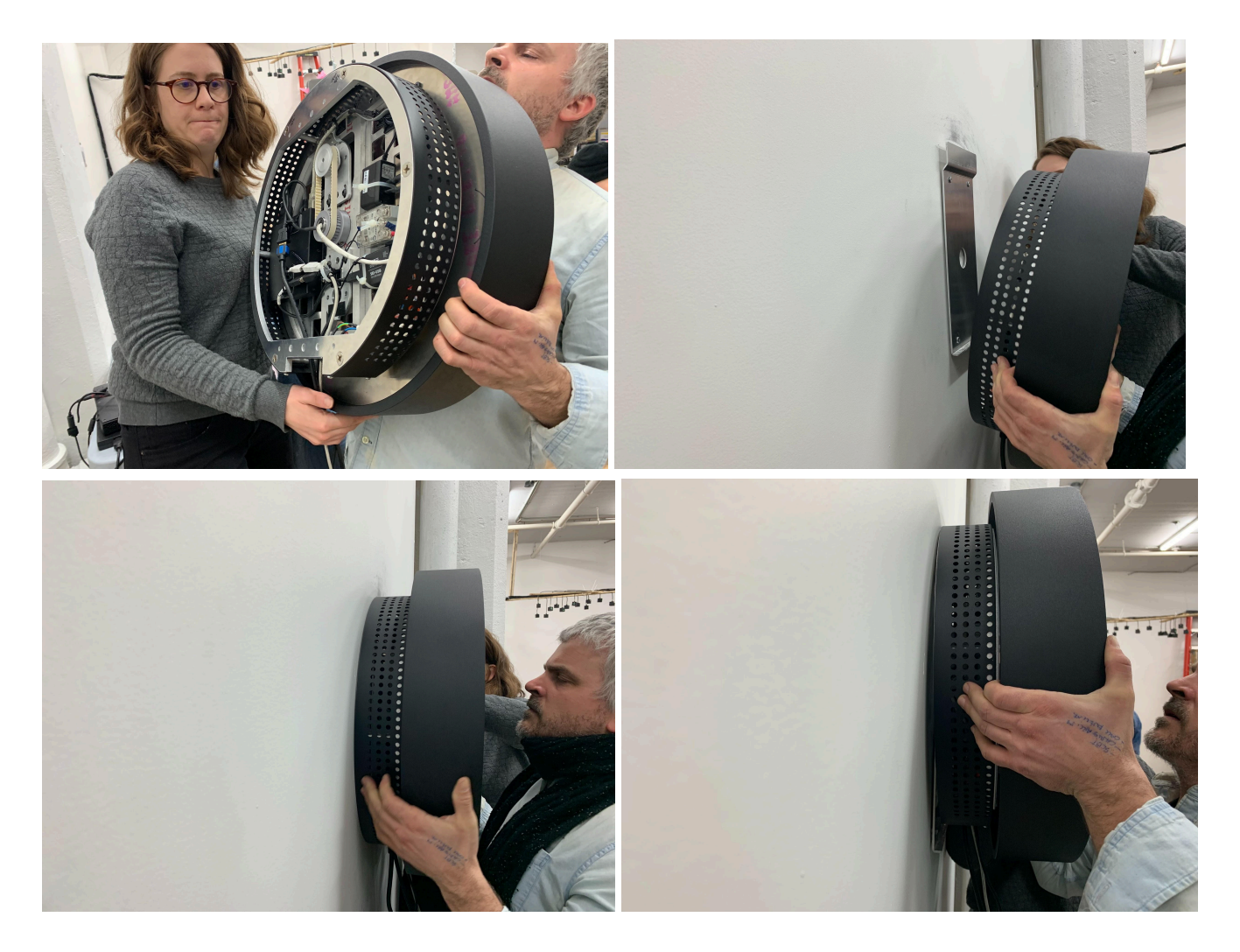

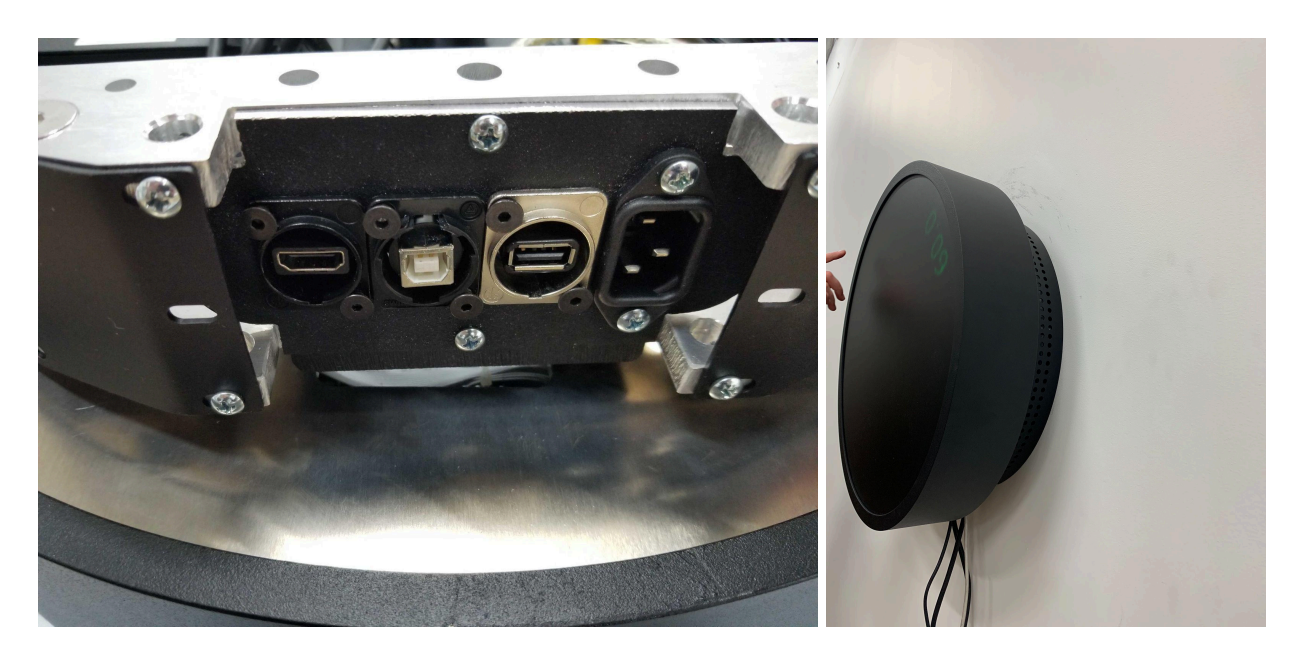

4. Last, plug in the power cable, located at the bottom right of the screen.

- 5. Next, install the computer. Place the computer where you would like to store it during the operation of the piece. If the computer comes with extra components like WiFi antennas, attach such components to the computer.
- 6. Plug the computer's power cable into a power source. Plug the HDMI and USB extension cables running from the display into their respective ports on the computer.
- 7. Press the power button on the computer and wait 5 minutes for the piece to start.

<span id="page-23-0"></span>**APPENDIX II - DATASHEETS**

### <span id="page-24-0"></span>**AC Relay - Crydon 84137010**

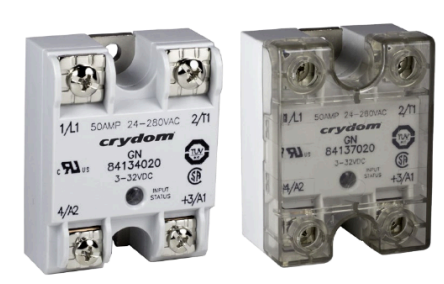

## **GN Series**

**AC Output SSRs** 

- Current rating 10 and 125 Amps
- . Output voltage 24-280 VAC and 48-660 VAC
- . Available with or without IP20 touch-safe cover
- LED Input Status Indicator
- UL Approved, CE Compliant to EN60950-1
- . Improved SEMS screw and washer
- Redesigned housing with anti-rotation barriers
- EMC Compliant to level 3

For Generation 3 datasheet click here

#### **PRODUCT SELECTION**

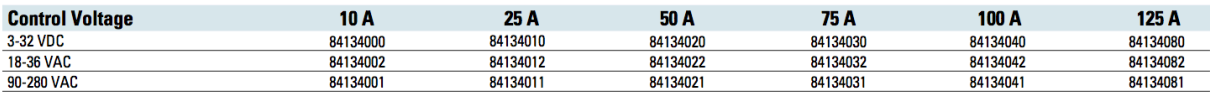

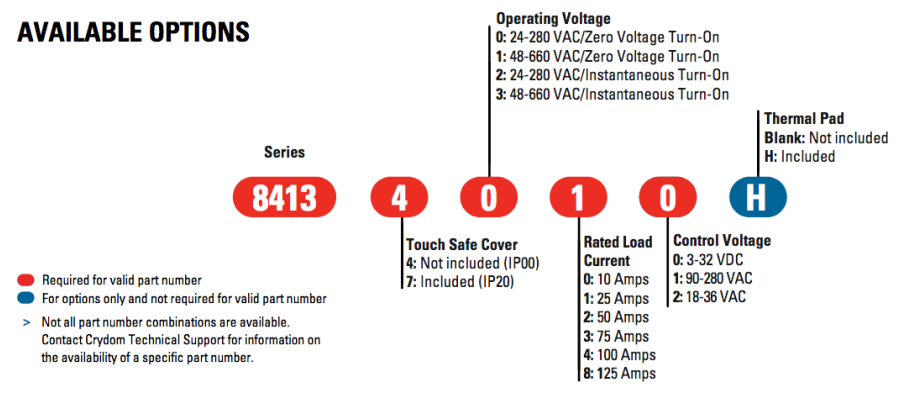

#### **OUTPUT SPECIFICATIONS (1)**

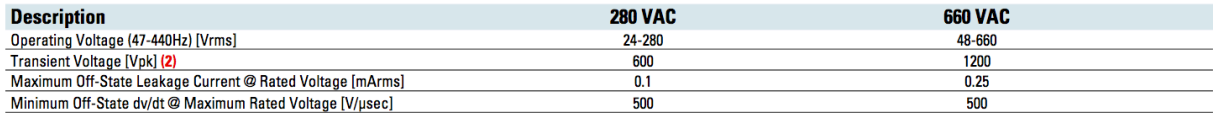

#### **OUTPUT SPECIFICATIONS (1)**

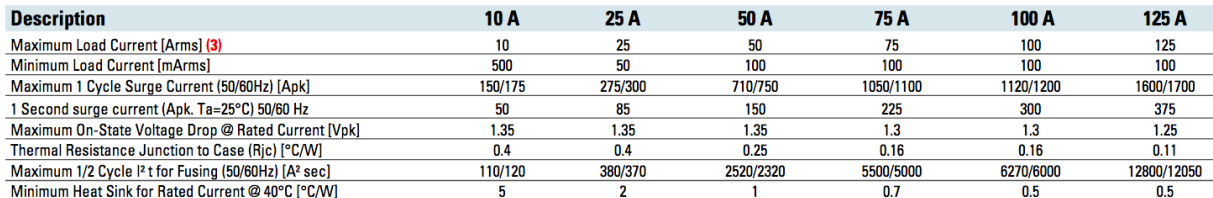

#### **INPUT SPECIFICATIONS (1)**

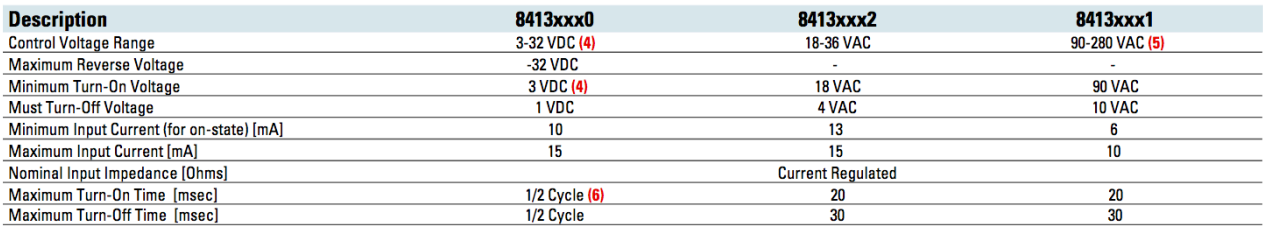

#### **GENERAL SPECIFICATIONS (1)**

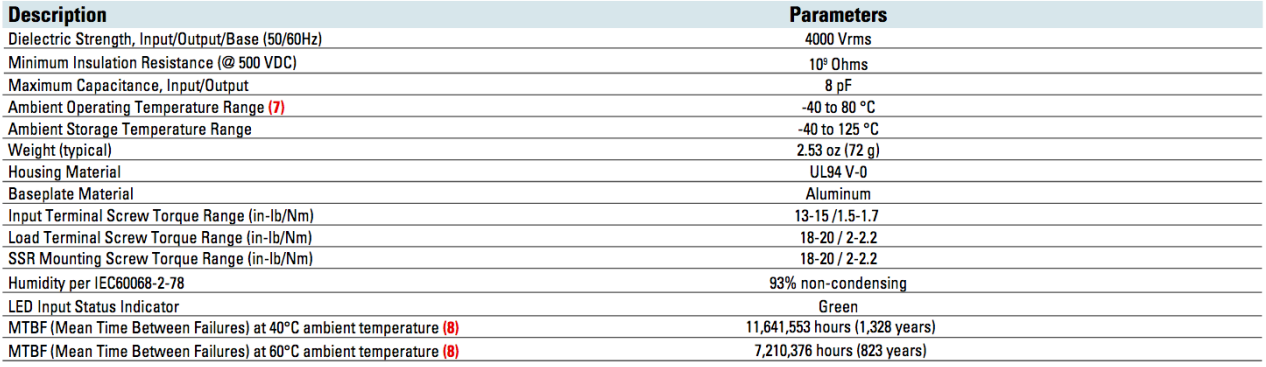

#### **GENERAL NOTES**

(1) All parameters at 25°C unless otherwise specified.<br>(2) Output will self trigger between 450-600 Vpk / 900-1200 Vpk for 280 VAC/660 VAC models not suitable for capacitive loads.<br>(3) Heat sinking required, see derating c

(5) For ambient temperatures above 40°C the maximum control voltage must not exceed 250 VAC.

(6) Turn-on time for Instantaneous turn-on versions is 0.1 msec.

(7) AC models operating range is -20 to 80°C.<br>
(8) All parameters at 50% power rating and 100% duty cycle (contact Crydom tech support for detailed report).<br>
(9) Load can be wired to either SSR output terminal 1 or 2.

(10) For single surge pulse Tc=25°C; Tj=125°C. For AC Output SSRs, AC Rms value of surge current equals the peak value divided by  $\sqrt{2}$  (1.414).

For additional information or specific questions, contact Crydom Technical Support.

### <span id="page-26-0"></span>**Circular Display**

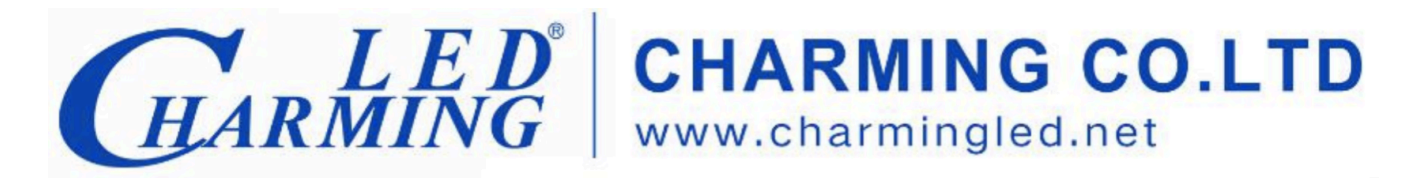

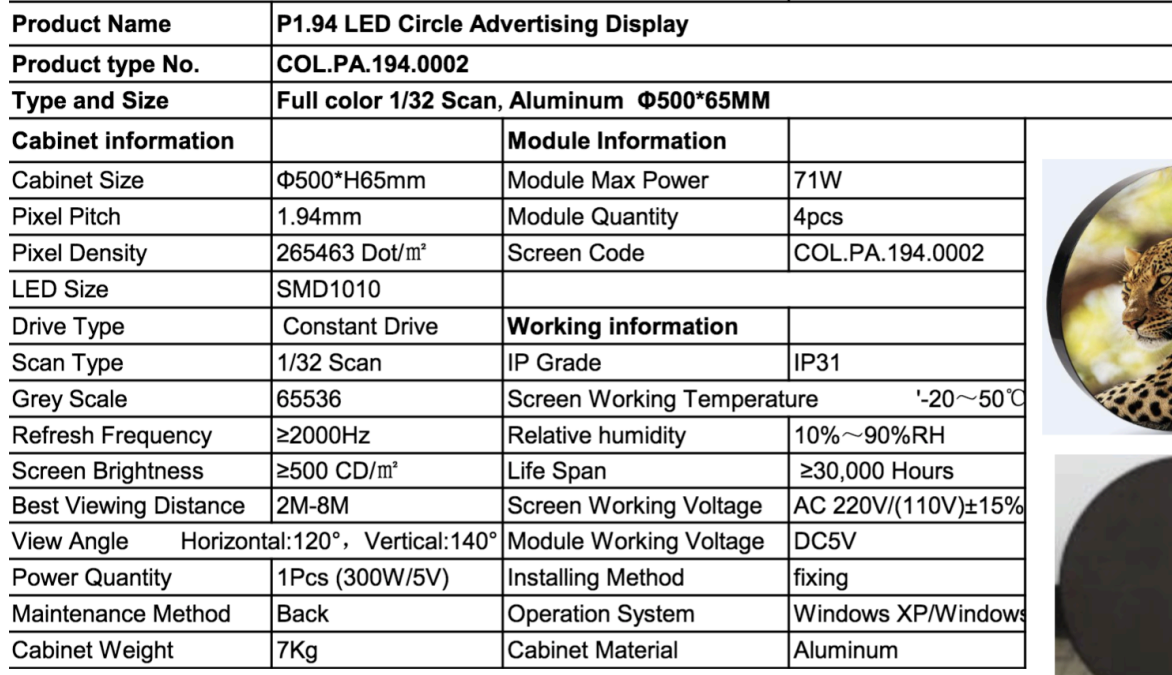

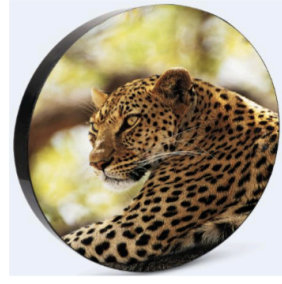

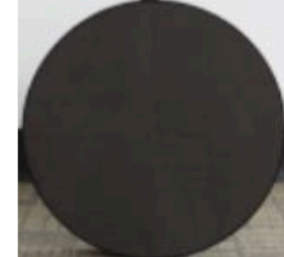

Each display is composed of:

- 4x P1.94 LED Circle Advertising Display panels;
- 4x Sensing card (Colorlight);
- 4x Sending box;
- 4x Receiving card (Colorlight);
- cable and accessories.

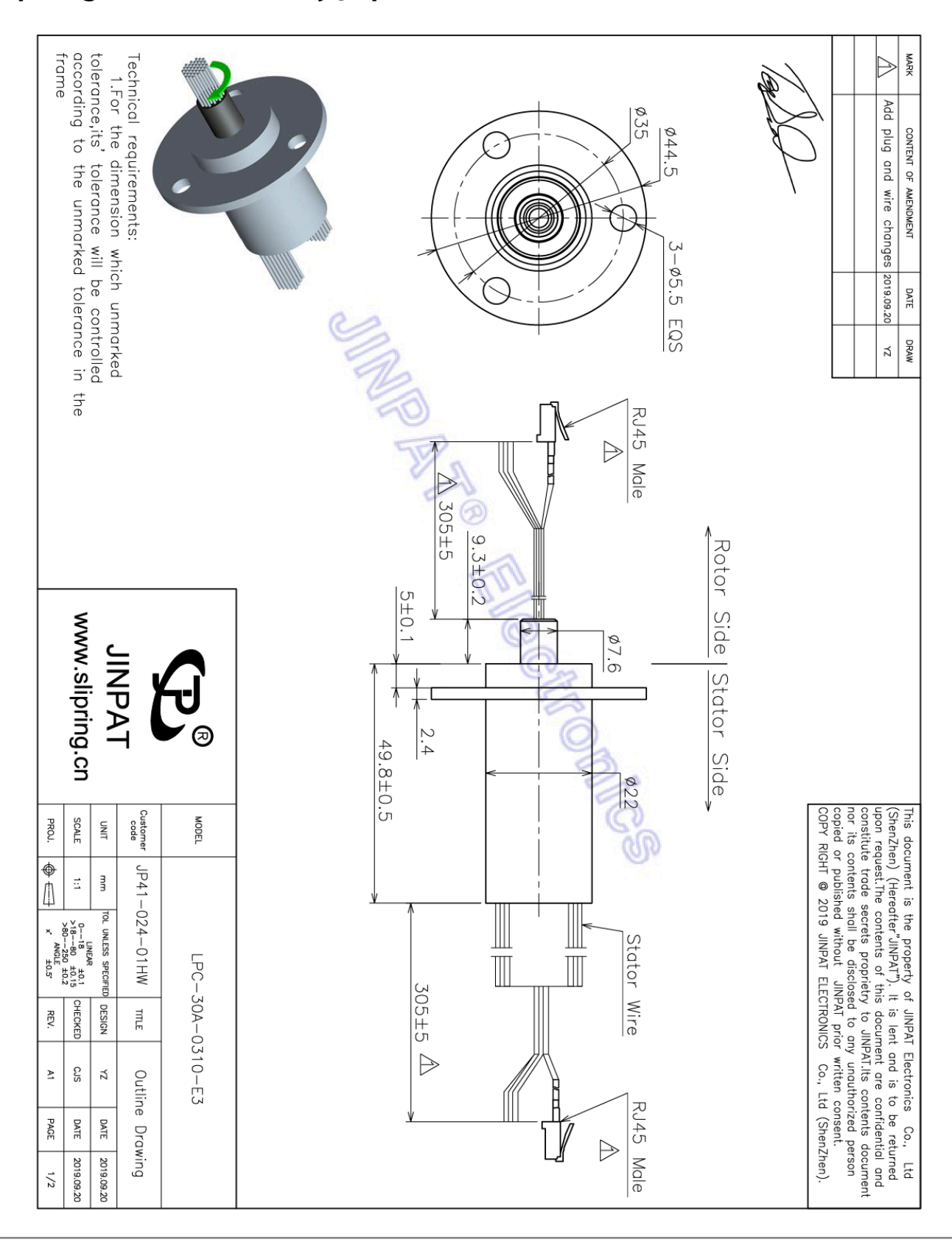

### <span id="page-27-0"></span>**Slip Ring - Custom made by Jinpat**

27

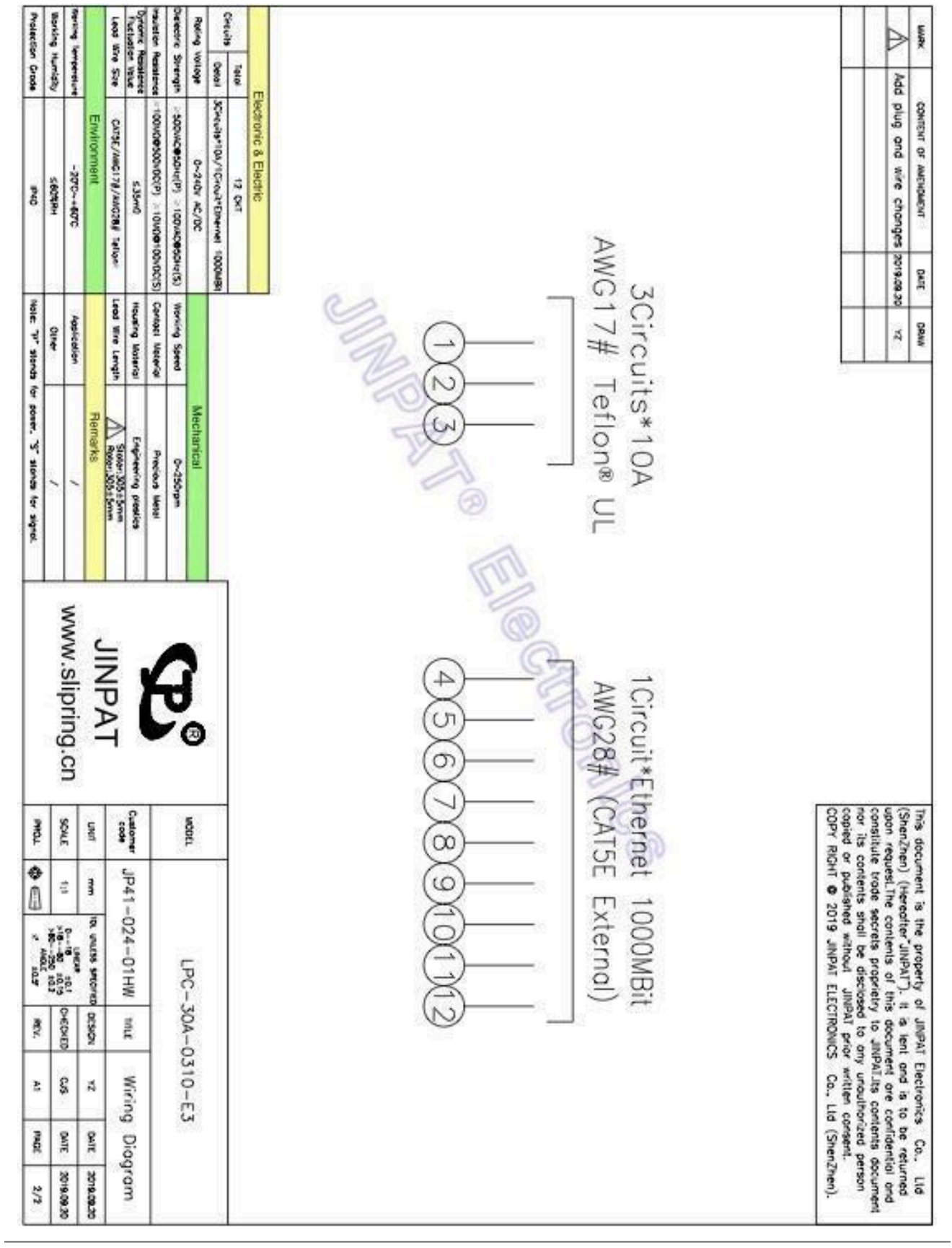

## **Set Screw Ball Bearing**

<span id="page-29-0"></span>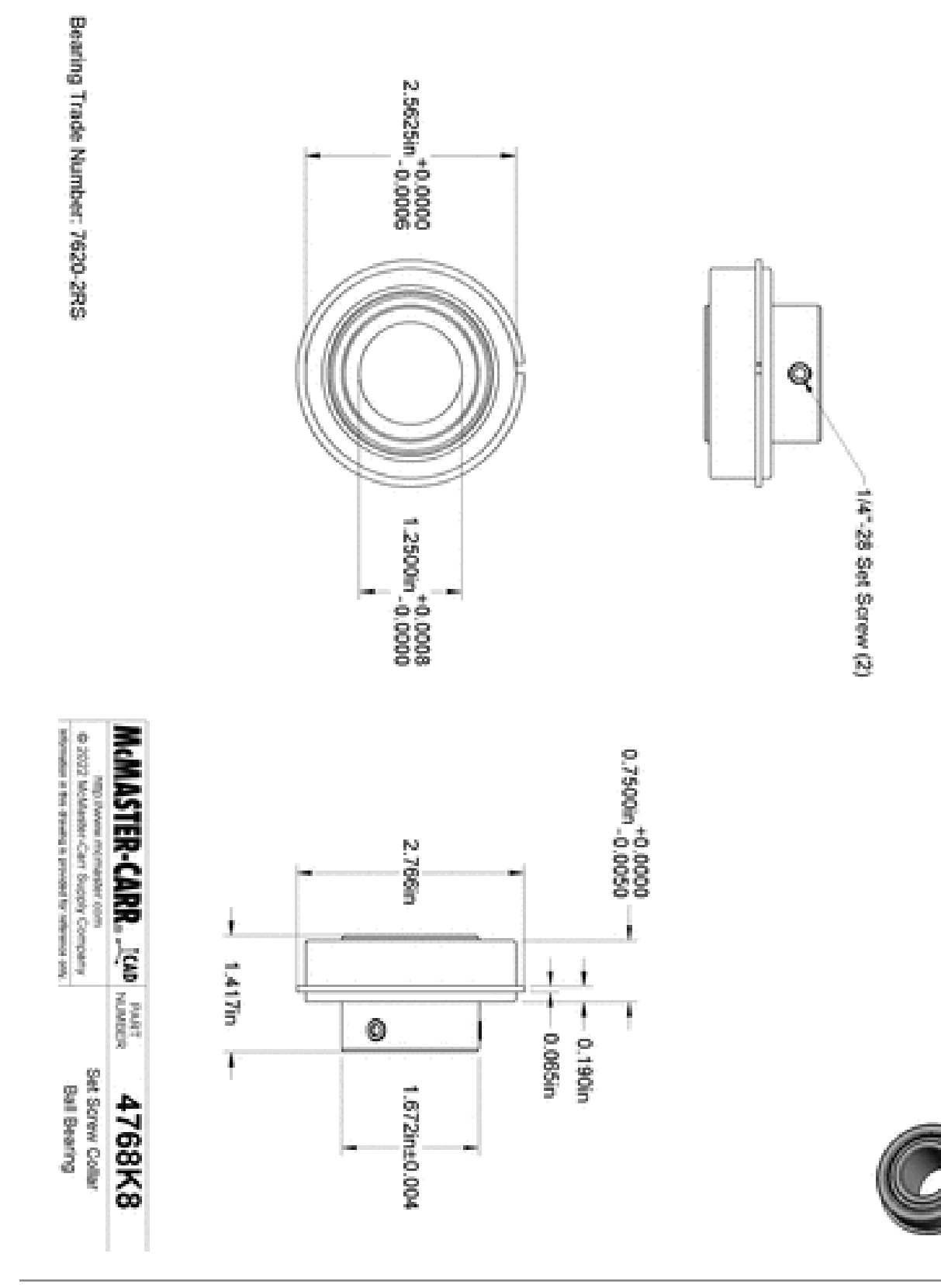

### <span id="page-30-0"></span>**Steel Gear**

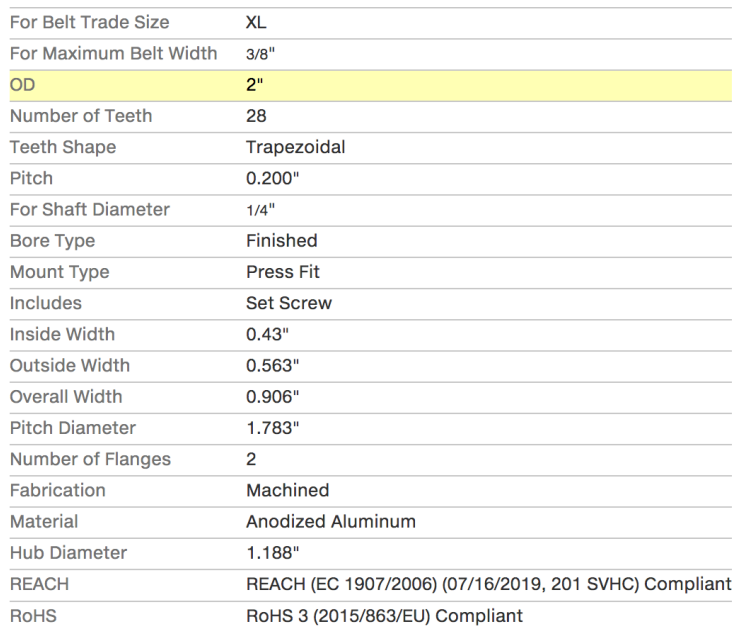

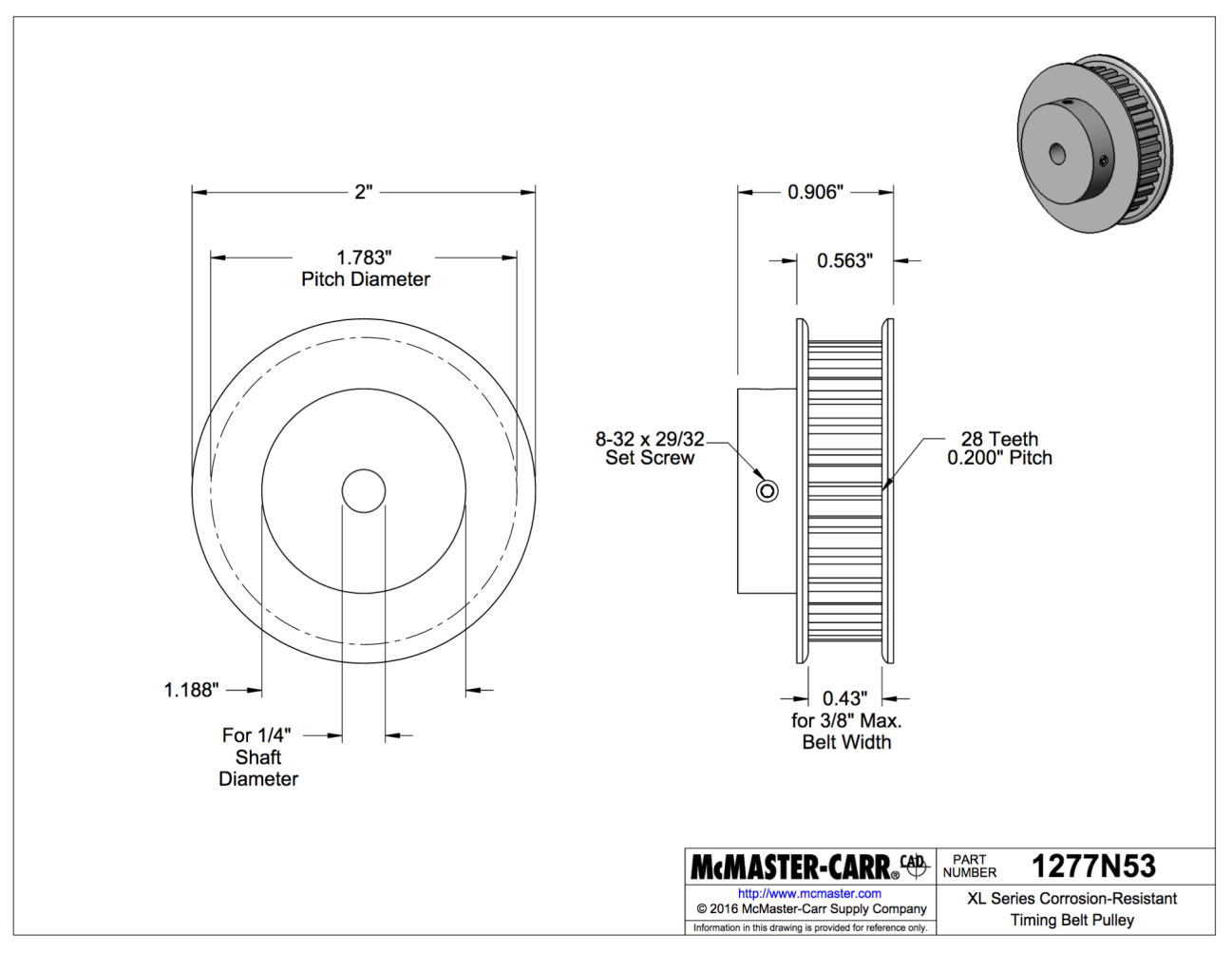

## <span id="page-31-0"></span>**Timing Belt**

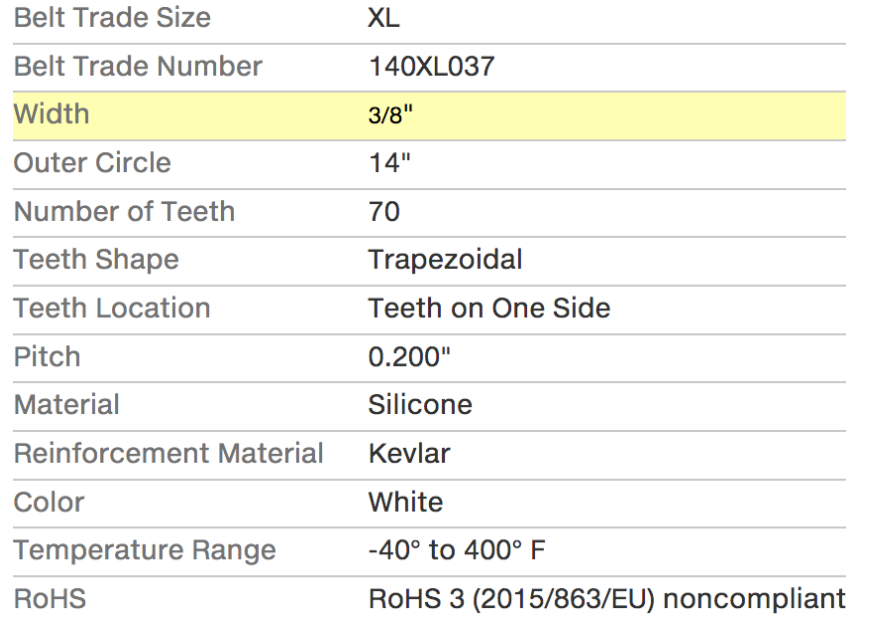

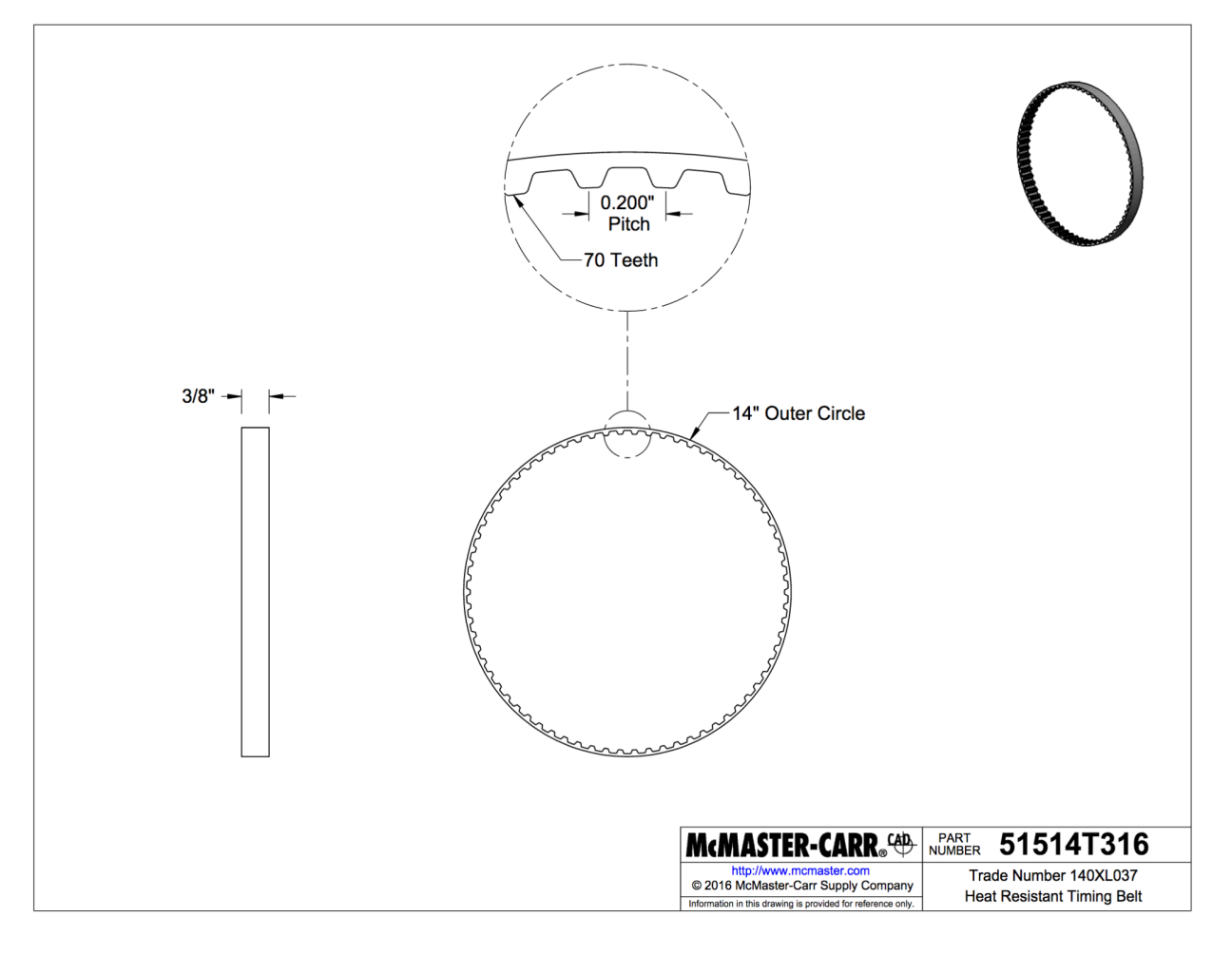

### <span id="page-32-0"></span>**Custom 3D Printed Gear**

This code was used in the studio to print the custom gear on our prusa mk3 machine with black PLA filament of 1.75mm.

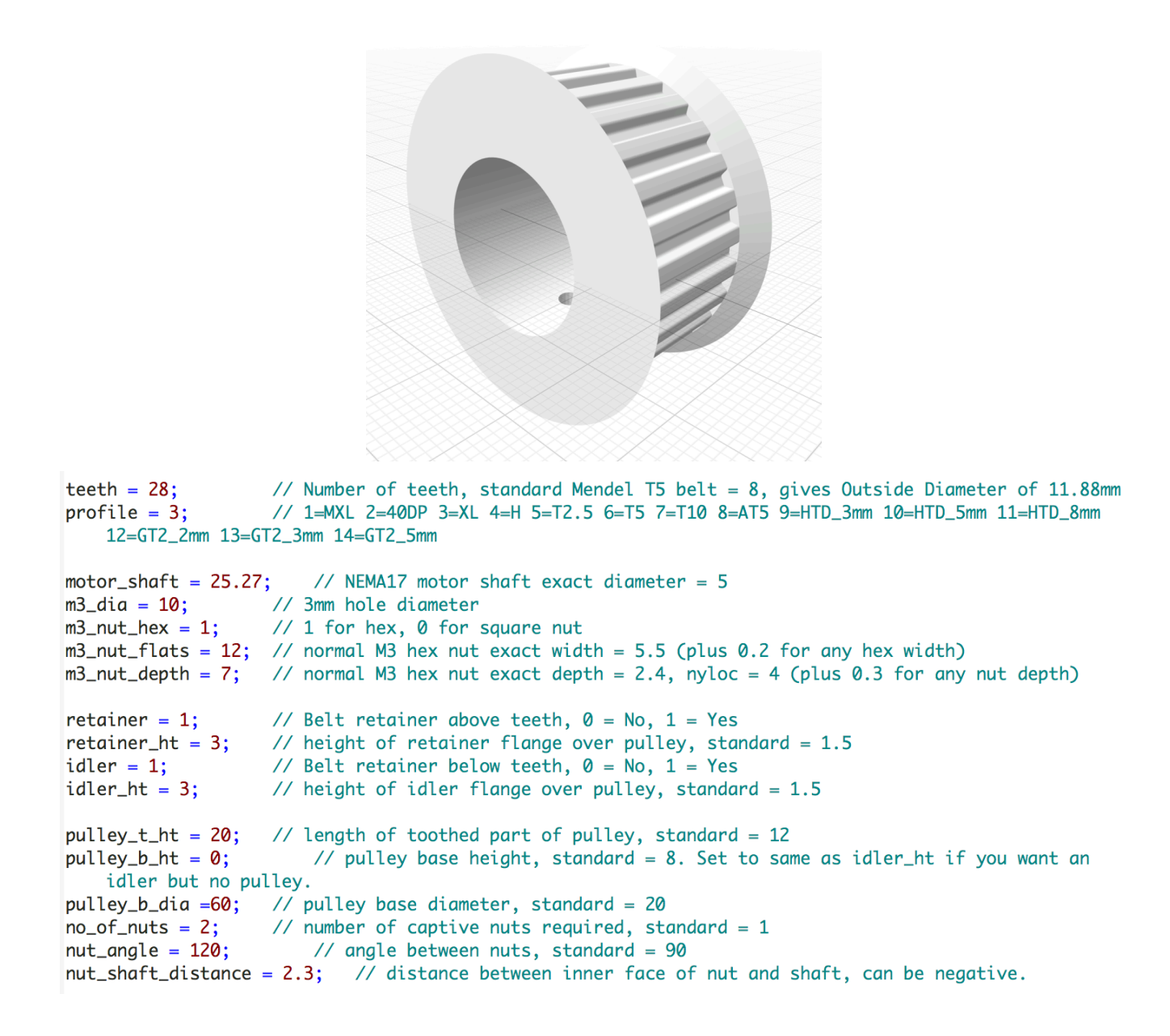

### <span id="page-33-0"></span>**Encoder**

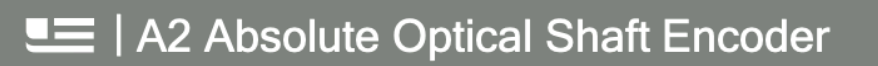

### **A2 Features**

- Sleeve bushing or ball bearing versions
- 12-bit resolution and resolution field programmable from 2 to 4,096 codes per revolution (3,600 factory default)
- Full 360-degree range, 7 msec update time
- Low power drain of 18.5 mA max., and 2.5 mA in sleep mode
- Field programmable parameters such as setting zero position point (demo software available for download below)
- EEPROM stores downloadable parameters
- 9,600 baud default data rate adjustable up to 115K baud
- 12-bit analog voltage output option (0 to +3.599 volts factory default setting. Field programmable up to 0 to +4.095 volts)
- Multi-turn mode (note: power must be maintained to prevent reset to zero)
- -25 to 70 degrees C. operating temperature

### **A2 Product Description**

The A2 optical encoder is a 12-bit absolute rotary encoder which reports a shaft angle within a single 360-degree rotation of a shaft. Unlike incremental, sometimes called relative, style encoders, the A2 provides true (absolute) shaft position eliminating the need for a home or zero cycle after a supply voltage power cycle. The A2 communicates over a RS 485 style serial bus utilizing US Digital's SEI

(Serial Encoder Interface), which allows for simple, quick and convenient networking of multiple SEI devices on a single network. PLCs, motion controllers, and computers can also reside on the SEI bus by using US Digital's SEI to USB interface device. For complete information about the SEI bus, please refer to the SEI Absolute Encoder Communications Protocol (https://www.usdigital.com/support/resources/reference/user-guides/sei-absolute-encoder-communications-protocol/) webpage.

The A2 is also available with an optional analog output. The analog output option provides a maximum voltage range of 0 to 4.095 volts with 12-bit resolution. The output voltage can be scaled by simple SEI commands to provide userdefined voltage ranges. From the factory, the analog output voltage is set to 0 to 3.599 VDC range. Please note that with the A2 analog output option, only one device may reside on an SEI bus.

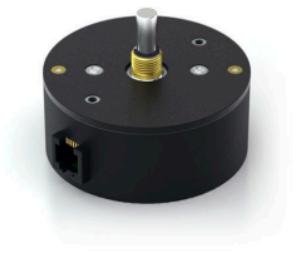

COM

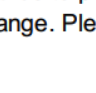

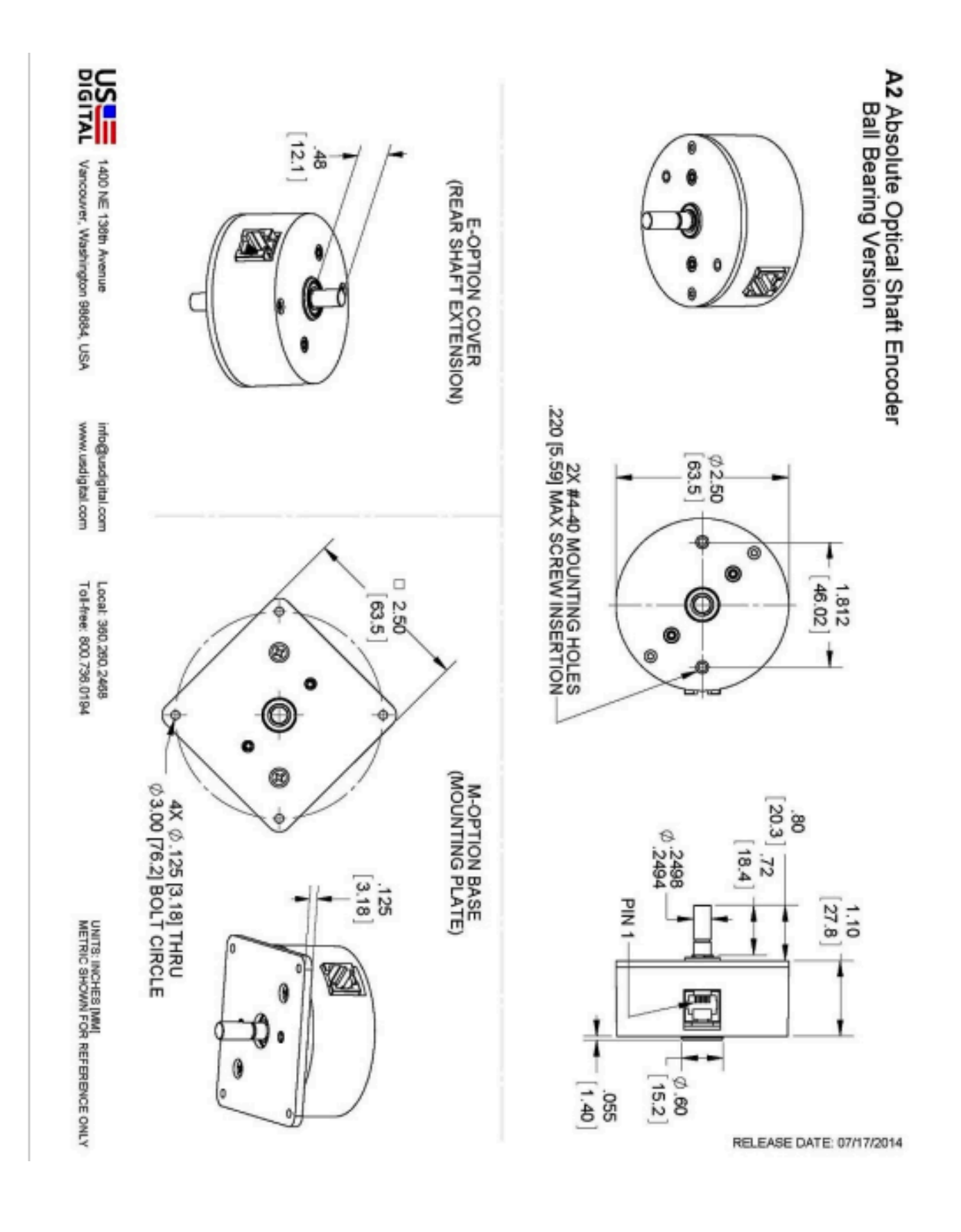

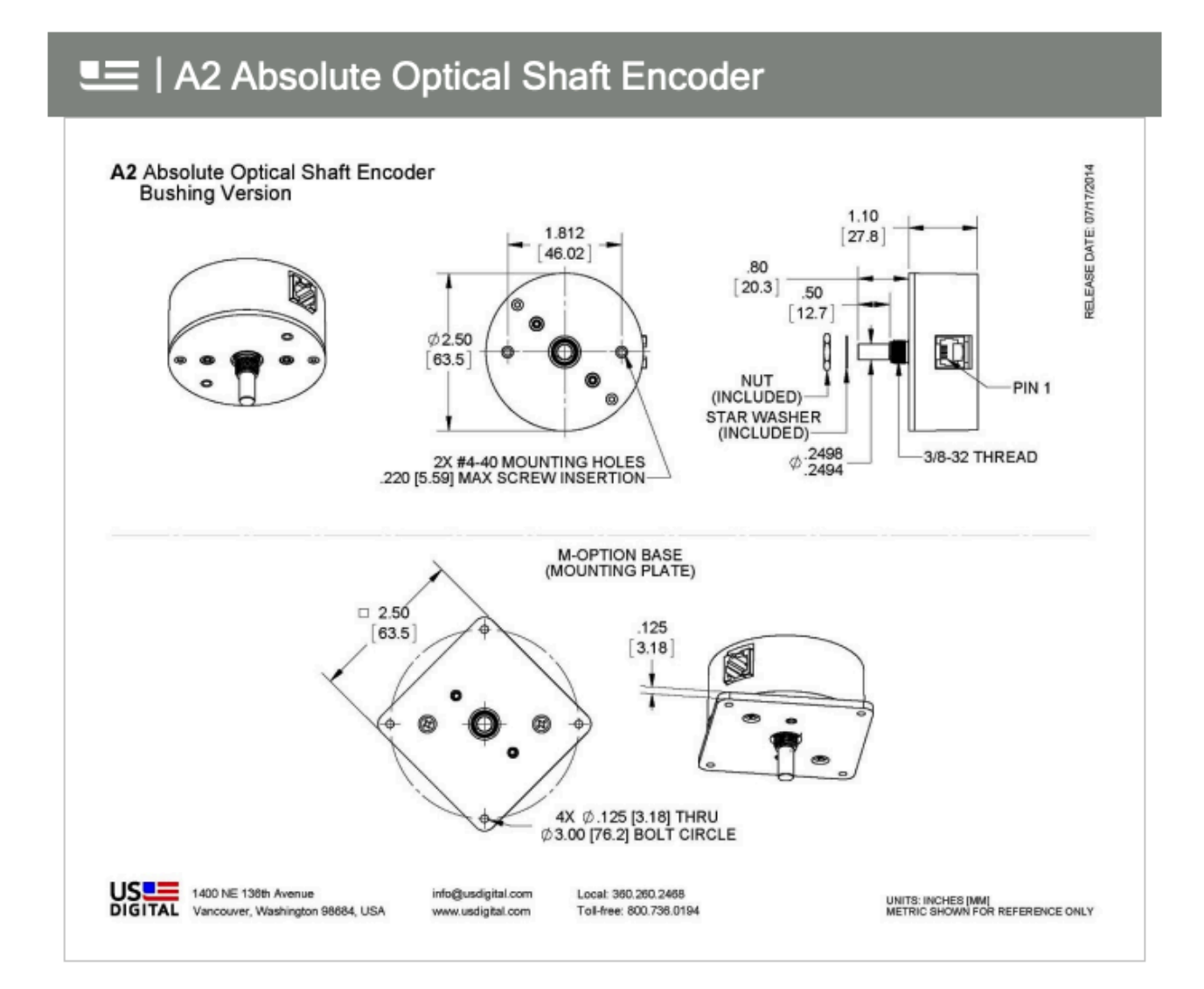

### **Specifications**

#### **ENVIRONMENTAL**

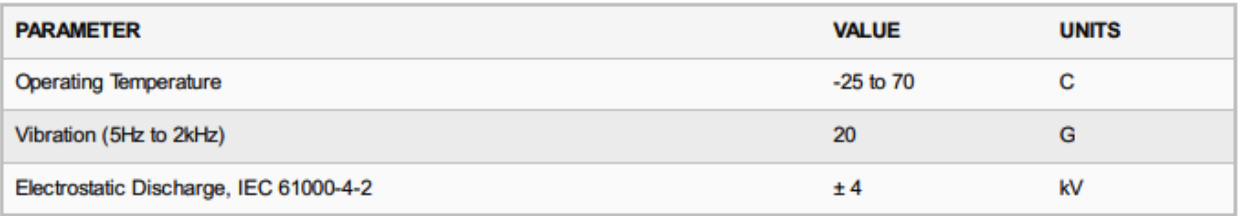

# LE | A2 Absolute Optical Shaft Encoder

#### **MECHANICAL**

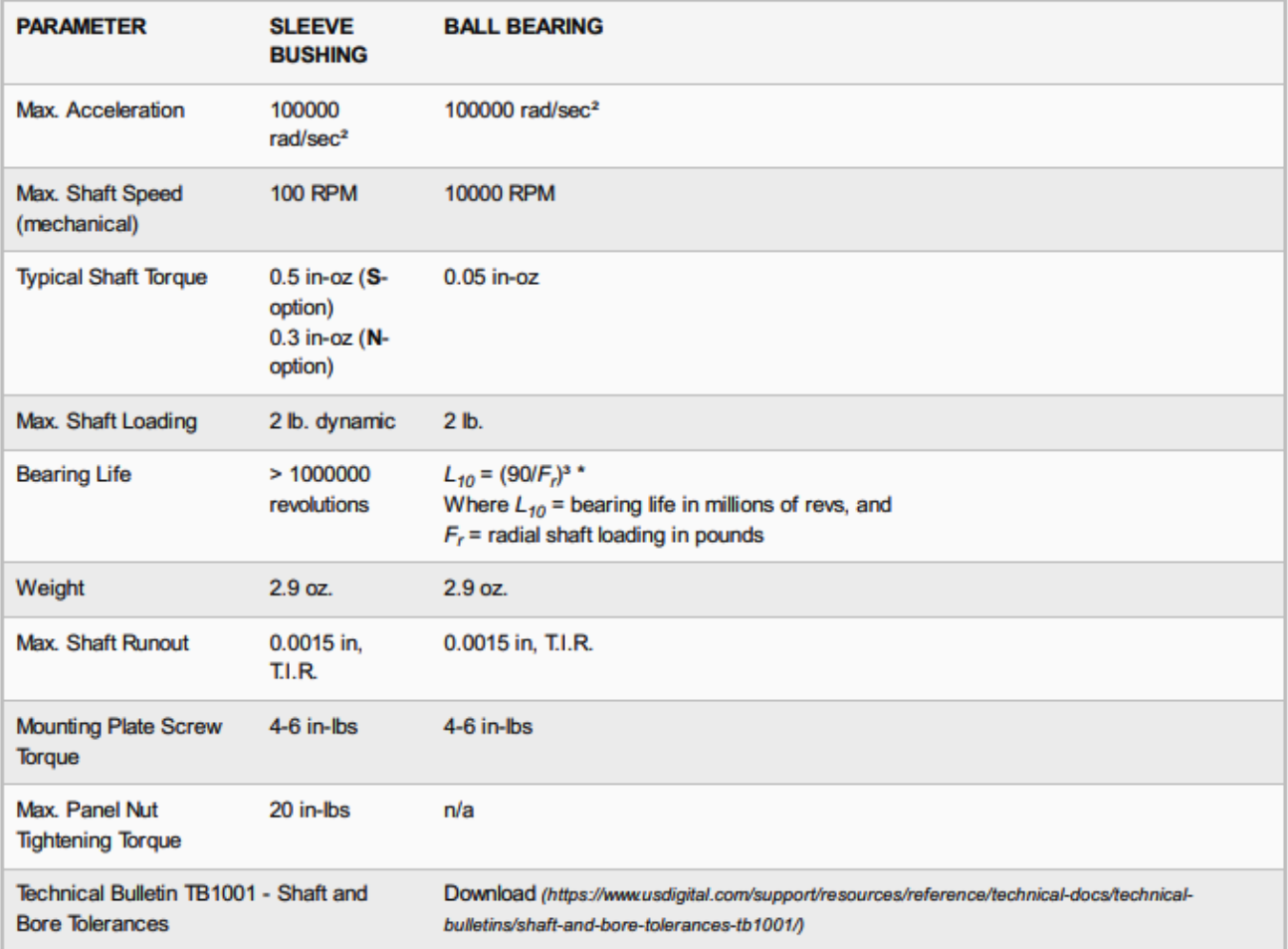

\* only valid with negligible axial shaft loading.

#### **ELECTRICAL**

- Specifications apply over entire operating temperature range.
- Typical values are specified at Vcc = 12V and 25C.

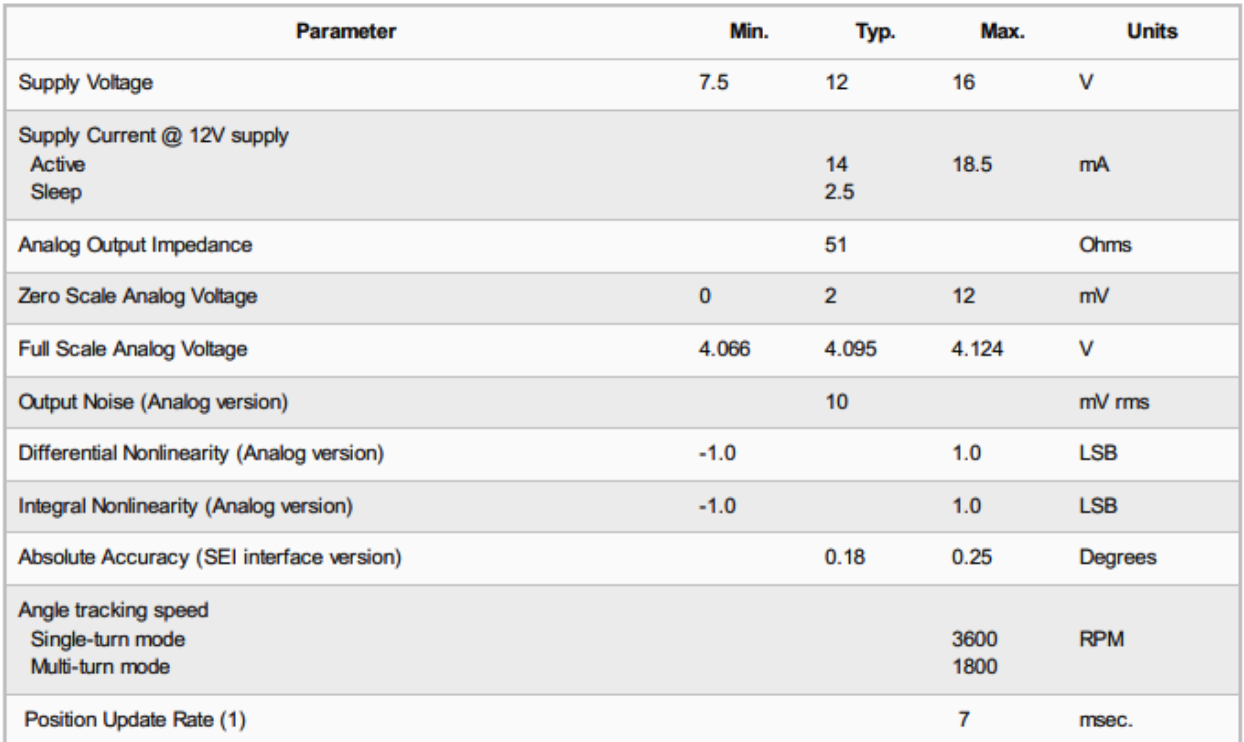

(1) The internal microcontroller takes a snapshot of the disk every 7 msec. and stores the position in memory. It responds immediately to a "report position request" by sending the most recently computed position.

#### **DEFAULT SETTINGS**

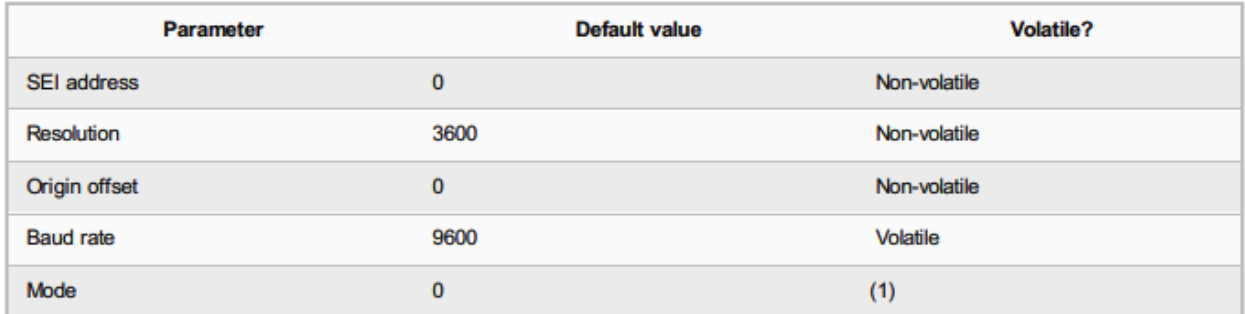

(1) Mode is always restored from non-volatile EEPROM on power-up; however, there are separate SEI commands for setting the RAM copy only, or both the RAM copy and the non-volatile EEPROM copy. For an explanation of the Mode bits see SEI Absolute Encoder Communications Protocol (https://www.usdigital.com/support/resources/reference/user-guides/sei-absolute-encoder-communications-protocol/).

#### **SEI NETWORK**

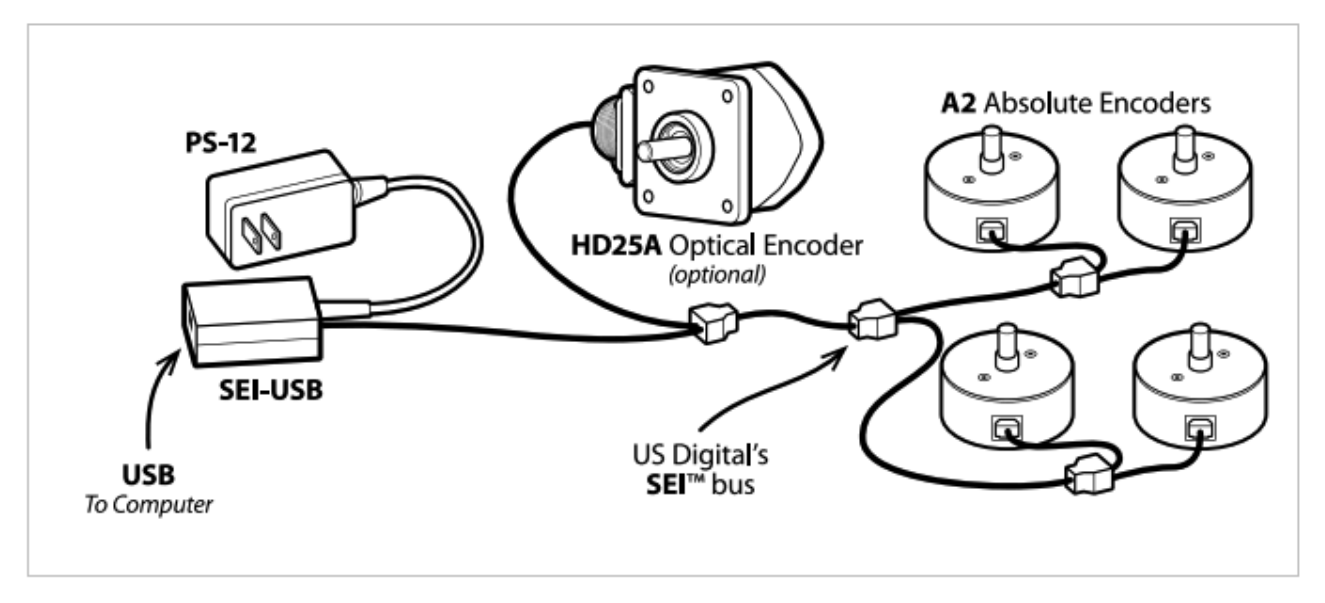

#### **ANALOG OUTPUT**

The analog version of the A2 has a 12-bit DAC on the output which feeds to 2 lines that are otherwise used for the BUSY handshaking pair. This DAC has a full range of 0 to 4.095 Volts which is 1 mV per count. The absolute position value which the internal microcontroller sends to that DAC is the same as the digital value that it sends to the host over SEI. Since the resolution (which represents the number of codes per revolution) is field programmable, the range of the DAC will also follow that setup. The default resolution is 3600 codes per revolution which yields 1 count per a tenth of a degree. This makes the DAC output equal to 1 mV per tenth of a degree or 0 to 3.599 Volts. When the DAC needs to have the full range to 4.095 Volts, the single turn resolution should be set to 4096. This is easily done with the available software which runs on a PC. Cable CA-MD6A-SS-MD6-6FT and the SEI-USB (https://www.usdigital.com/products/accessories/interfaces/usb/sei-usb/) adapter are needed to interface the A2 analog version to a USB port or RS-232 serial COM port.

Please Note: The BUSY handshaking lines are replaced by the analog output option. This means that only one device will be able to be connected to the SEI (https://www.usdigital.com/support/resources/reference/user-guides/sei-serial-encoder-interface-bus/) bus when using the analog output option.

# LE | A2 Absolute Optical Shaft Encoder

#### **PIN-OUTS**

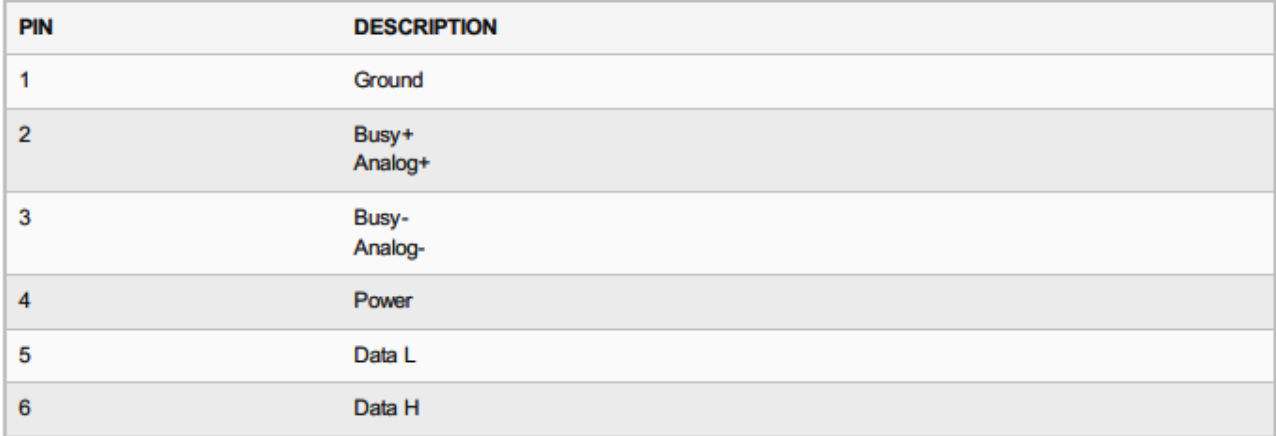

#### **Notes**

- Cables and connectors are not included and must be ordered separately.
- US Digital® warrants its products against defects in materials and workmanship for two years. See complete warranty (https://www.usdigital.com/company/warranty) for details.

### **Configuration Options**

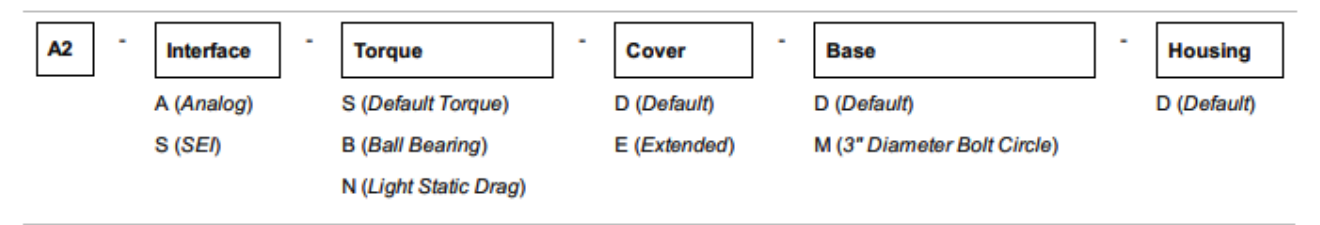

PLEASE NOTE: This chart is for informational use only. Certain product configuration combinations are not available. Visit the A2 product page (https://www.usdigital.com/products/A2) for pricing and additional information.

### <span id="page-40-0"></span>**SEI Serial to USB Adapter**

# **LE** | SEI-USB SEI to USB Adapter

### **SEI-USB Features**

- USB 1.1 device communicates at 12 Mbit/sec
- Compatible with USB 2.0 hubs and host adapters
- Supports up to 15 total devices on the SEI bus
- Supports SEI bus lengths up to 1,000 feet, depending on the number of devices attached.
- USB port on the PC provides power for the SEI-USB and SEI bus devices (120mA max using USB port power).
- Short-circuit power protection between the USB port and the SEI bus.
- Includes two LED indicators: green for USB power-sense and red to indicate additional external power is required.

CE Marking: Starting July 22nd, 2014, some US Digital products will contain the CE Marking. The SEI-USB will not contain a CE Marking and will not be available for shipping to CE Mark required countries (for example, all countries within the European Union (EU)) after July 10th, 2014. See the Product Change Notification PCN 4464 (https://www.usdigital.com/assets/pcns/PCN%20CE%20RoHS 4464.pdf) for more information, or contact a US Digital representative at sales@usdigital.com (mailto:sales@usdigital.com).

Material Compliance Statement: This product does NOT contain banned levels of substances as defined in European Directive 2011/65/EU. Specifically, Lead (Pb), Mercury (Hg), Cadmium (Cd), Hexavalent Chromium (CR+6), Poly Brominated Biphenyls (PBB), and Poly Brominated Diphenyl Ethers (PBDE) are not found above the threshold level given in the 2011/65/EU Directive.

## **SEI-USB Product Description**

The SEI-USB is an interface module that connects US Digital's SEI compatible devices to a standard USB 1.1 / 2.0 port.

The SEI (Serial Encoder Interface) bus is a network that connects up to 15 addressable SEI devices using a single 6wire telephone-type cable up to 1000 feet long. The SEI bus uses two differential signaling pairs, one for busy flow control and the other for bi-directional serial data.

The SEI-USB will supply power from the USB port to several SEI devices on the bus (for example, five A2 (https://www.usdigital.com/products/encoders/absolute/shaft/a2/) encoders at a distance of 250 feet). The SEI-USB limits the power to the maximum design spec of the USB port. A red LED next to the SEI connector will be lit when additional power is required, and you should then use the included PS-12 (https://www.usdigital.com/products/accessories/power-supplies/ps-12/) power supply. A green LED next to the USB connector is lit when the USB connection is established with the host.

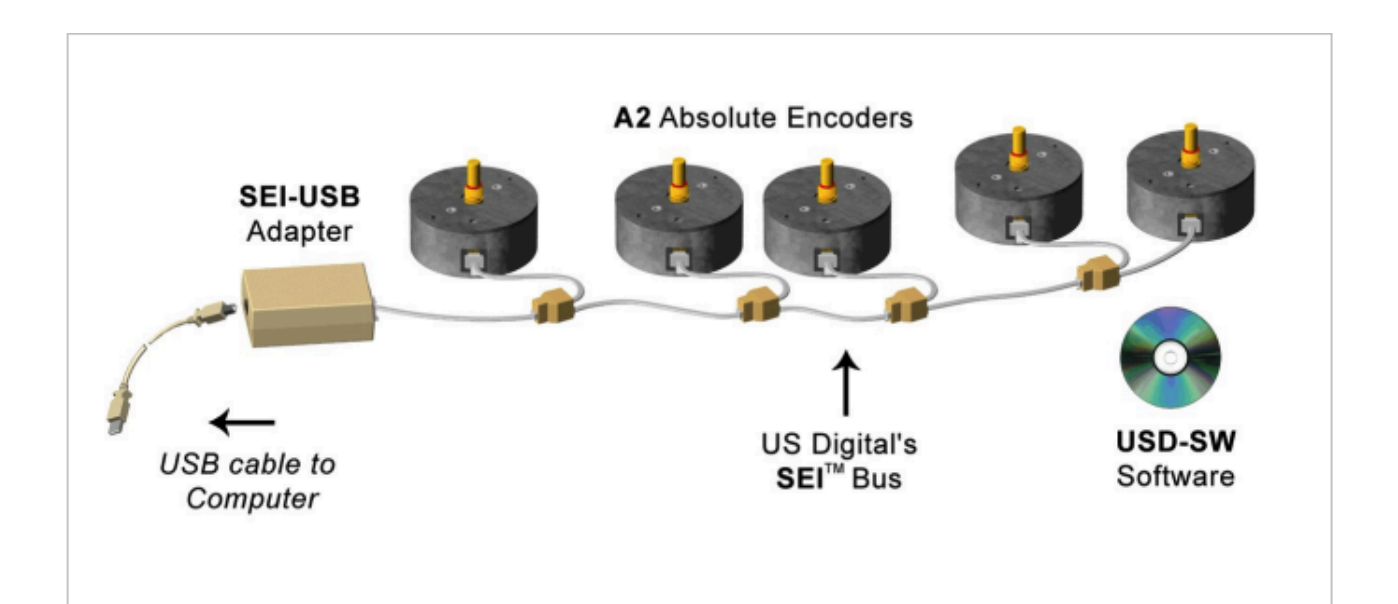

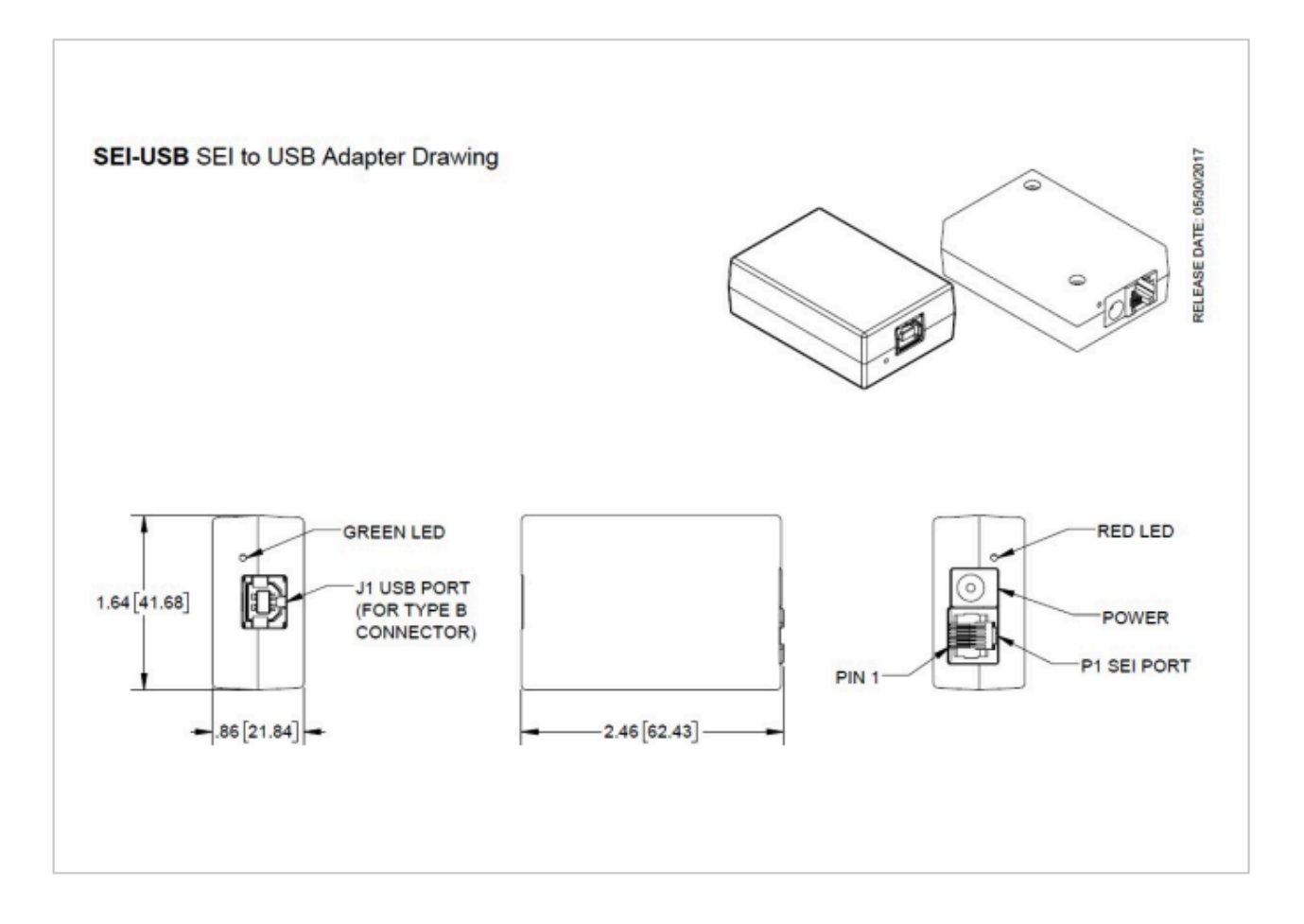

#### **ENVIRONMENTAL**

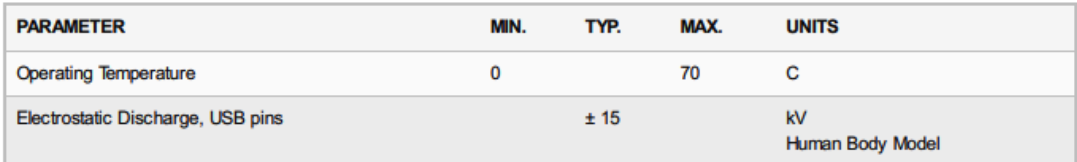

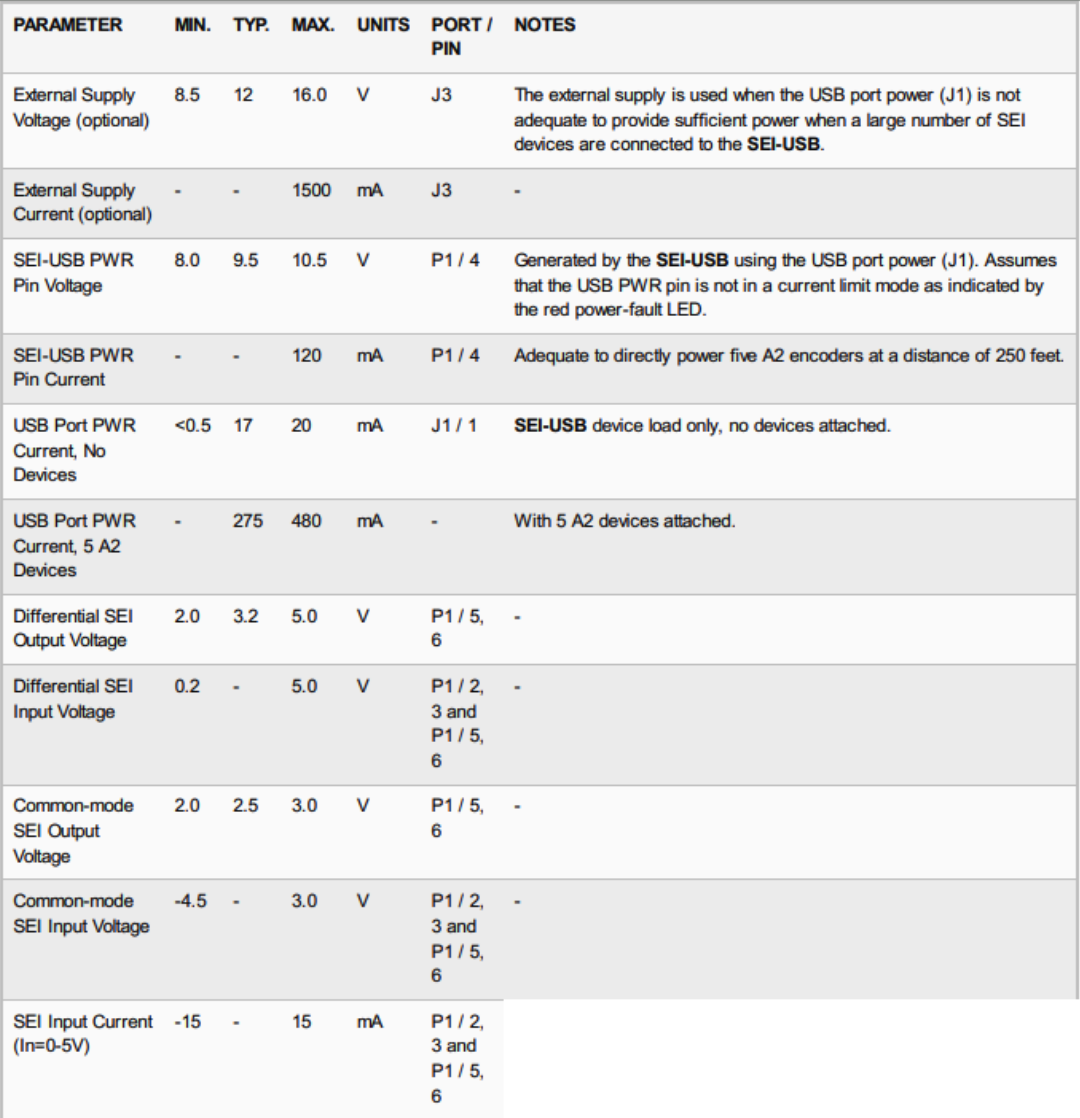

#### **TIMING**

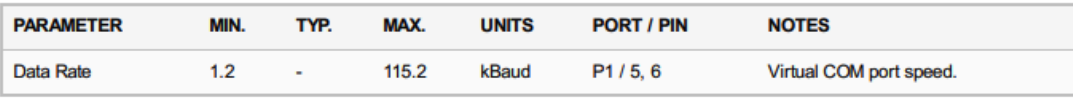

Data Latency: The USB data latency timer is preset to a default value of 16ms by the driver manufacturer. This means that data could be sitting in the FIFO buffer up to 16ms before it is forced to transmit. If Windows is allowed to search the internet for the device drivers when the "Found New Hardware" wizard is displayed, then the latency timer will be set to 16ms. The latency timer can be set to a minimum of 1ms using USBSpeedBoost software found on the US Digital website.

#### **PIN-OUTS**

#### SEI PORT (P1)

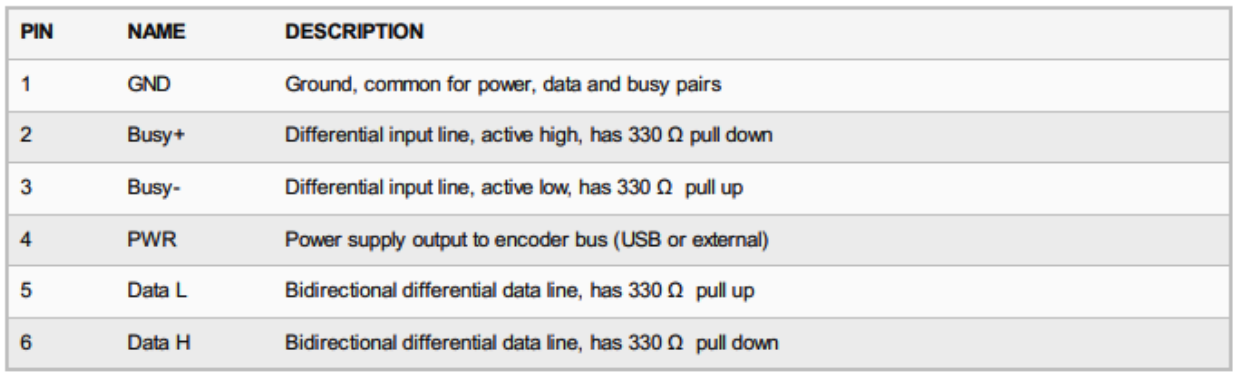

#### **INCLUDED ACCESSORIES**

PS-12 Power Supply (https://www.usdigital.com/products/accessories/power-supplies/ps-12)

#### **Notes**

• US Digital® warrants its products against defects in materials and workmanship for two years. See complete warranty (https://www.usdigital.com/company/warranty) for details.

### **Configuration Options**

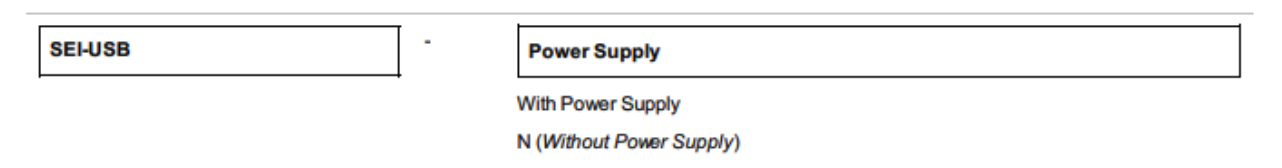

PLEASE NOTE: This chart is for informational use only. Certain product configuration combinations are not available. Visit the SEI-USB product page (https://www.usdigital.com/products/SEI-USB) for pricing and additional information.

## <span id="page-44-0"></span>**APPENDIX III - SOFTWARE DEPENDENCIES**

Recurrent Rayuela is built with TouchDesigner, using USDigital libraries (USDigital.dll and USDSEI.dll that have to be located in the same root folder as TouchDesigner.exe, not in the same folder as the .toe file).

The software also relies on NVIDIA Flex, and therefore requires an Nvidia graphics card.

The software also has an embedded custom .dll named A2Encoder.dll. This file is a part of the project folder and is linked with a relative path, therefore should always move when the project moves.

## <span id="page-45-0"></span>**APPENDIX IV - DESIGN DIAGRAMS**

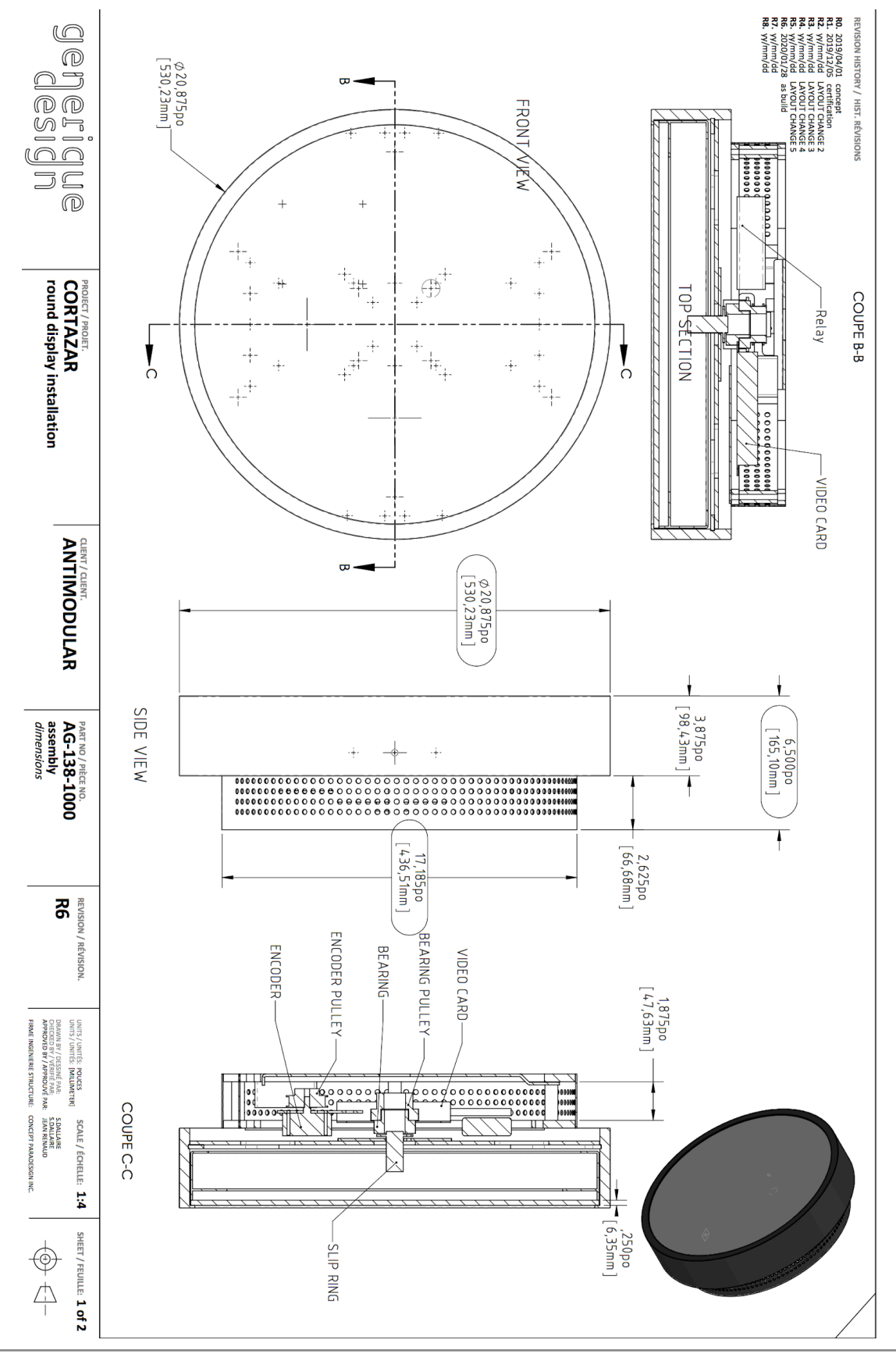

## <span id="page-47-0"></span>**APPENDIX V - PACKING**

A properly assembled crate will look like the picture below. If dust has accumulated be sure to vacuum the inside. Ideally the crate would be as clean as the one pictured.

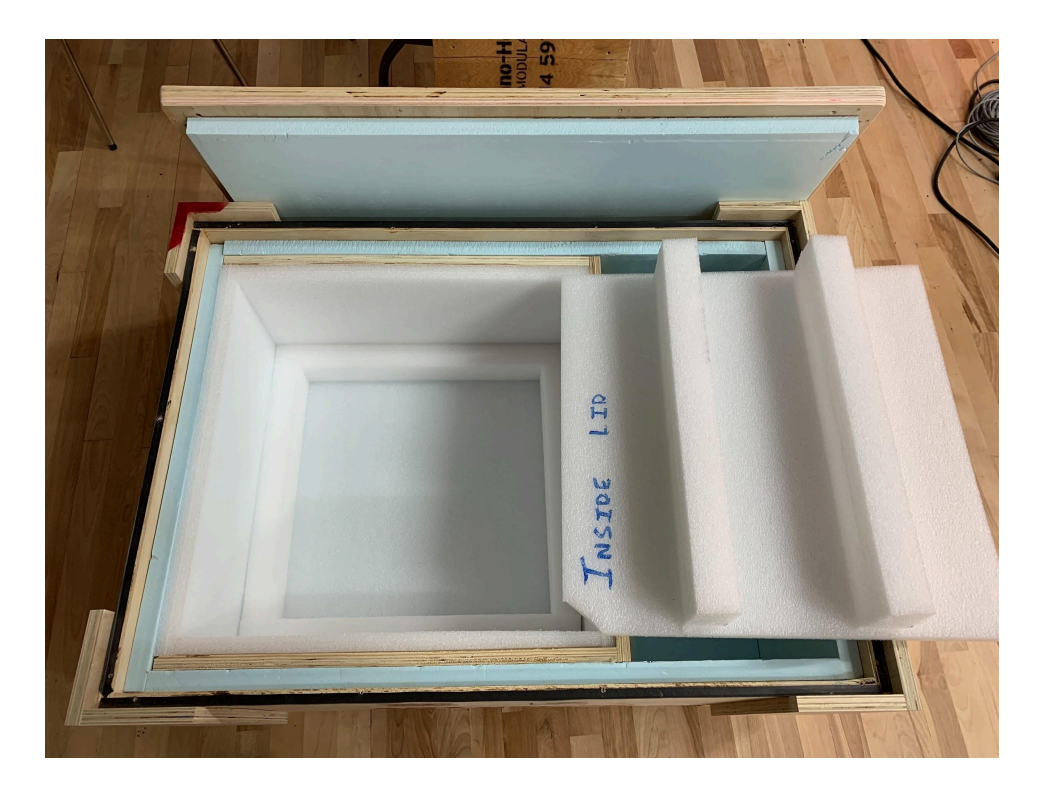

Use anti-static plastic around the circular display (both the backing and the monitor) to protect the electronics during shipping. The display should fit snugly in the custom crate, as pictured below, to prevent damage from vibrations during shipping. The face of the display must be facing up towards the lid of the compartment.

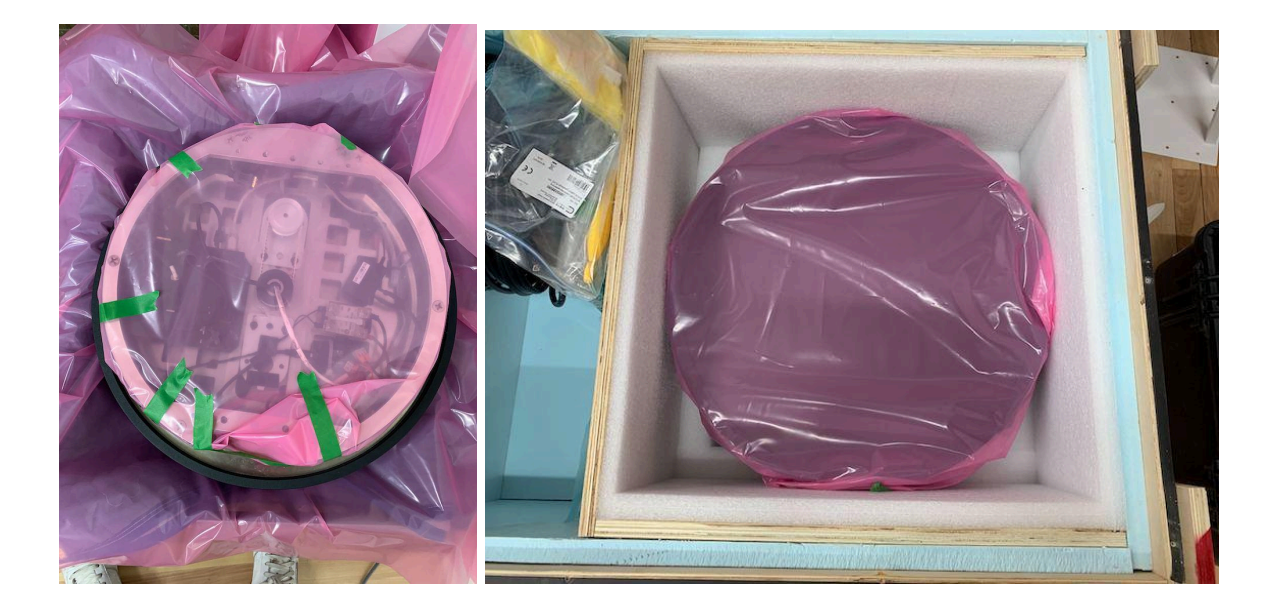

You will notice that the backing of the display fits perfectly in the lower recess of the foam compartment. Place the custom foam insert atop the wrapped screen to prevent the screen from moving up and down and potentially causing damage. This sort of movement is one of the more common causes of damage.

The other components need to be packed on the other compartment of the crate. The screen must be alone in its compartment with no other objects packed in that section. When packing ensure that any cables inside the frame are tucked in securely so that they aren't dangling out and pinched by the rim of the frame.